### Logikmodul, REG LM/S 1.1, GH Q631 0080 R0111

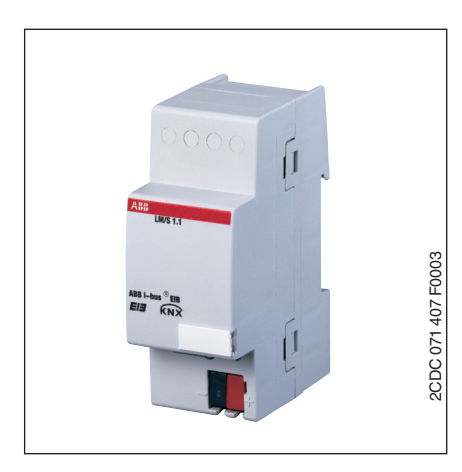

Das Logikmodul ist ein Reiheneinbaugerät für den Verteilereinbau. Die Verbindung zum EIB wird über eine Busanschlussklemme hergestellt.

Das Logikmodul dient in komplexeren EIB-Anlagen dazu, spezielle Verknüpfungen zwischen Sensoren und Aktoren herzustellen.

In jedem Logikmodul können mindestens immer 3 logische Funktionen bzw. Zeitfunktionen gleichzeitig und unabhängig voneinander eingestellt werden.

Folgende Funktionen können mit dem Logikmodul realisiert werden:

- Logikgatter
- Tor/Filter
- Zeitglied
- Vervielfacher
- Min/Maxwert Geber
- Temperaturvergleicher
- Wert umschalten
- Schwellwerterfassung
- Formatwandler
- Szenen
- Zähler
- Treppenlicht

#### **Technische Daten**

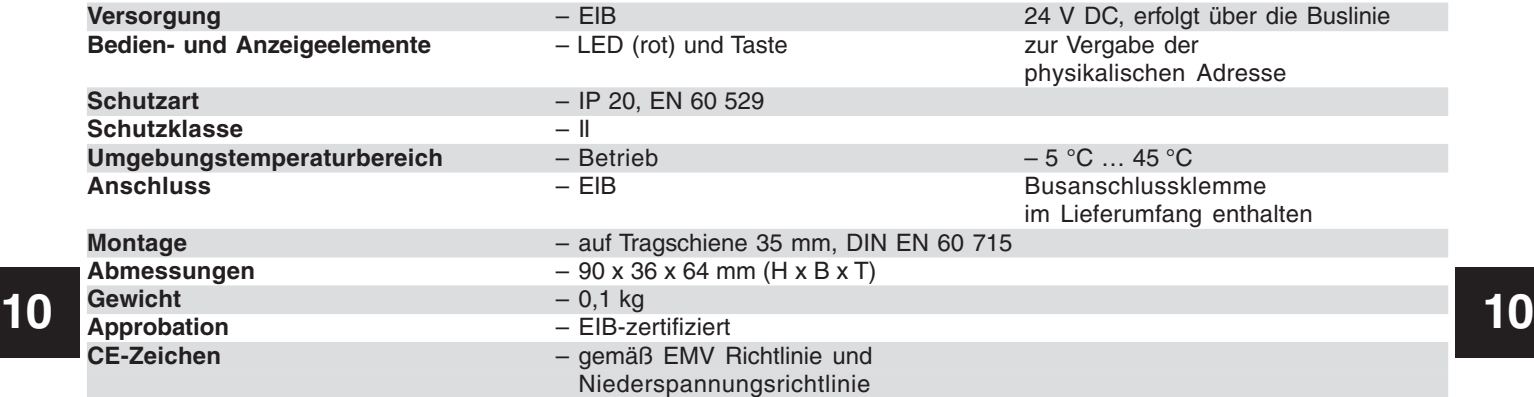

### Logikmodul, REG LM/S 1.1, GH Q631 0080 R0111

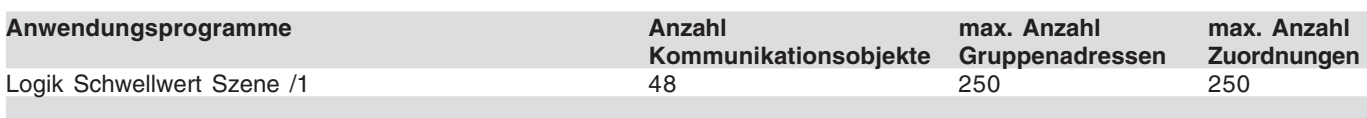

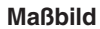

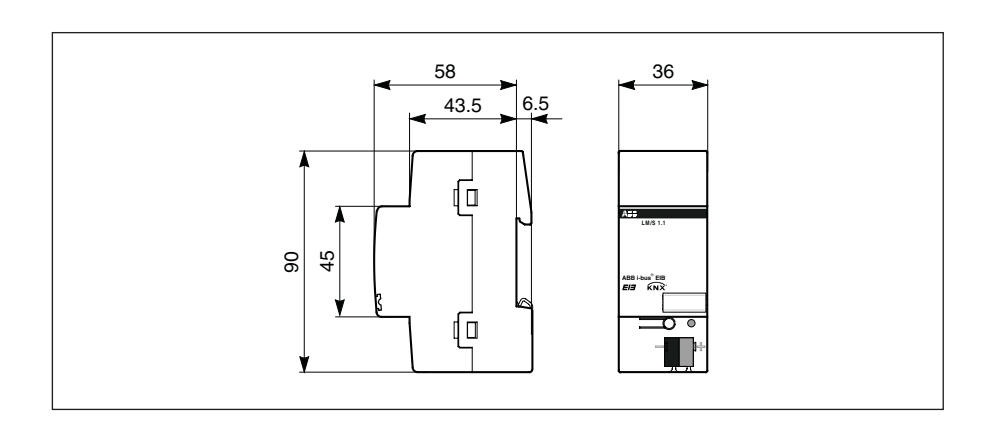

### **Anschlussbild**

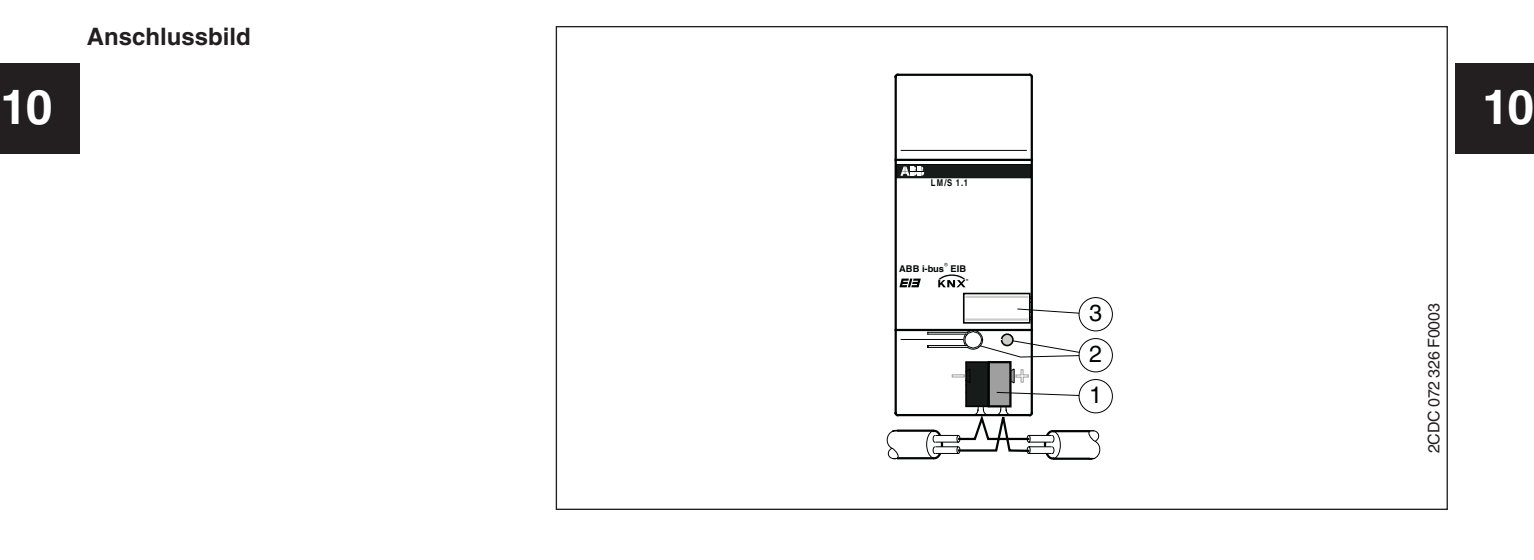

**1** Busanschluss **3** Schildträger **2** Programmier-LED, -Taste

**Hinweis** Um das Logikmodul in Betrieb zu nehmen benötigen Sie einen PC mit der Engineering Tool Software ETS (ab ETS2 V1.2a) und eine Anbindung an den EIB (z. B. über eine RS232 Schnittstelle).

> Für die Programmierung in der ETS3 ist das entsprechende VD3-File zu verwenden.

**LM/S** 1.1 **LM/S** 1.1 **LM/S** 1.1 **LM/S** 1.1 Seite 2 von 31 2CDC 509 025 D0101

#### **Logik Schwellwert Szene /1**

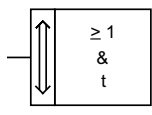

#### **Auswahl in der ETS2**

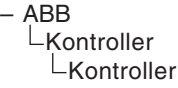

Logikmodul, REG LM/S 1.1, GH Q631 0080 R0111

Jede EIB Anlage hat ihre eigenen Anforderungen. Für spezielle Verknüpfungen zwischen Sensoren und Aktoren stellt das Logikmodul 12 verschiedene Funktionen in einem Gerät zur Verfügung:

- Logikgatter
- Tor/Filter
- Zeitglied
- Vervielfacher
- Min/Maxwert Geber
- Temperaturvergleicher
- Wert umschalten
- Schwellwerterfassung
- Formatwandler
- Szenen
- Zähler
- Treppenlicht

Jedes Logikmodul kann immer drei der oben aufgelisteten Funktionen gleichzeitig ausführen. Mit welcher Funktionalität die drei Funktionen A, B und C belegt werden sollen, wird auf der Parameterseite "Allgemein" festgelegt.

Über die Einstellung "Funktion A" wird z. B. die Funktionalität der Funktion A festgelegt. Je nach Einstellung zeigt die ETS unterschiedliche Parameter und Kommunikationsobjekte an.

Es ist möglich die verschiedenen Funktionen mit beliebigen oder denselben Funktionen zu belegen. Somit kann das Logikmodul an die unterschiedlichsten Anwendungsfälle angepasst werden.

Im folgenden werden die einzelnen Funktionen beschrieben. Alle Beschreibungen beziehen sich sowohl auf Funktion A, als auch auf die Funktionen B und C.

#### Formatwandler

Mit der Funktion Formatwandler können die folgenden Bitgößen gewandelt werden:

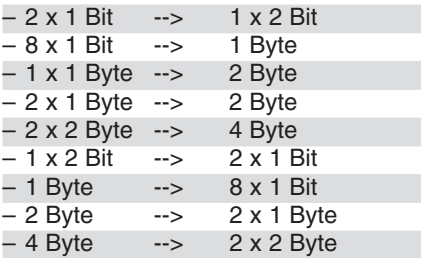

Mit dem Parameter "Funktion des Wandlers" wird festgelegt, welche Datentypen ineinander überführt werden sollen. Je nach Einstellung zeigt die ETS unterschiedliche Kommunikationsobjekte an.

Generell gilt, dass das erste Bit/Byte (0) immer stets das niederwertigste und letzte Bit/Byte (z. B. 7) immer das höchstwertigste ist. Anhand der folgenden Beispiele soll die Umwandlung genauer erläutert werden.

#### **Hinweis:**

**10 10** ebene zerlegt oder zusammen gesetzt. Die Telegramme werden auf Format-Dadurch kann den Ein- und Ausgangsobjekten kein bestimmter EIS-Typ zugeordnet werden.

Eine Zuordnung zwischen Objekt und einem EIS-Typ entsteht erst durch den Kontext des ETS-Projekts, in dem diese Funktion eingesetzt wird.

#### **Beispiel: 2 x 1 Bit --> 1 x 2 Bit** Eingang:

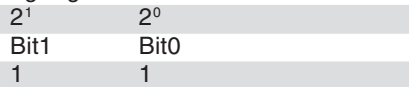

Ausgang: 2-Bit-Wert: 3<sub>dez</sub>

**Beispiel: 1 Byte --> 8 x 1 Bit** Eingang: 1-Byte-Wert:  $169<sub>ds</sub>$ 

#### Ausgang:

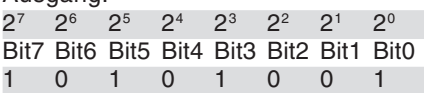

Auf die gleiche Weise erfolgt die Umwandlung von 8 x 1-Bit in 1-Byte.

#### **Beispiel Formatwandler**

1-Byte --> 8 x 1-Bit

Der 1-Byte Statuswert wird vom Raumtemperaturregler ausgesendet und im Logikmodul in 8 x 1-Bit Größen umgewandlet. Diese können auf dem LC-Display angezeigt werden.

### Logikmodul, REG LM/S 1.1, GH Q631 0080 R0111

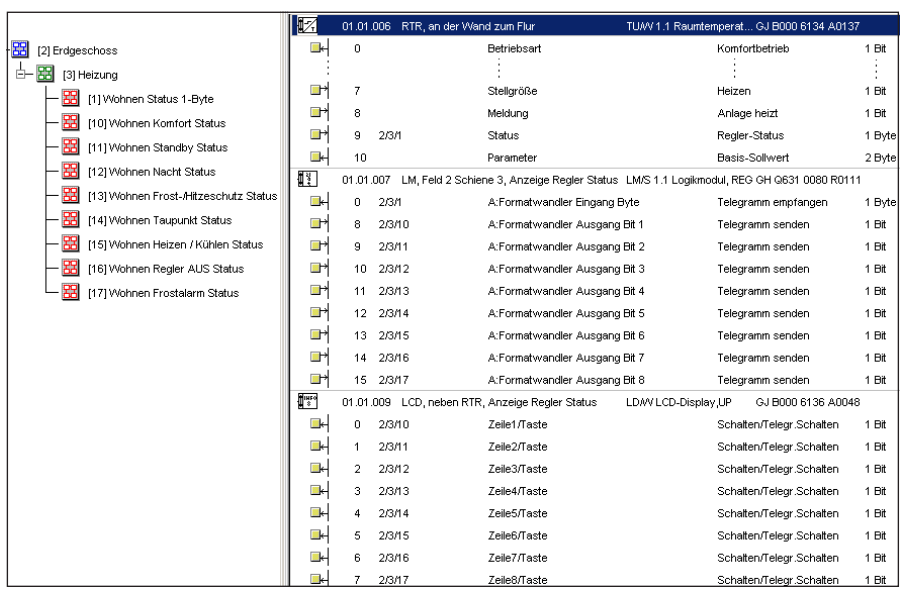

Einen Spezialfall stellt die Umwandlung von 1 x 1-Byte in 1 x 2-Byte dar. Dabei wird das Eingangsbyte im (EIS6) Format in einen 2-Byte Wert (EIS10) übernommen. Mit dieser Umsetzung ist es z. B. möglich, den 1- Byte Ausgang des EIB-Strommoduls mit dem 2-Byte Eingangswert des Analogaktors zu kombinieren.

Bei der Umwandlung von 2 x 1-Byte in einen 2-Byte Wert bzw. von einem 2-Byte Wert in 2 x 1-Byte Werte, bilden die 1-Byte Werte ein Low-Byte und ein High-Byte. Das Low-Byte ist dabei das niederwertigere Byte und bildet die Bitnummern 0 bis 7  $(2^{\circ}$  bis  $2^{\circ})$  und das High-Byte die Bitnummern 8 bis 15 (28 bis 215).

Das obere Bild zeigt ein Anwendungsbeispiel des Formatwandlers. Der 1-Byte Reglerstatus der von einem Raumtemperaturregler ausgesendet wird, soll auf einem LC-Display angezeigt werden. Zuerst wird der Parameter "Funktion des Wandlers" der Funktion A auf "1-Byte -->  $8 \times 1$ -Bit" eingestellt. Danach wird das 1-Byte Kommunikationsobjekt des Raumtemperaturreglers mit dem 1-Byte Eingangsobjekt des Formatwandlers verbunden. Die acht 1-Bit Ausgänge werden mit den acht 1-Bit Eingängen des LC-Displays verbunden.

#### **Busspannungswiederkehr**

**10 10** Da bei einer Busspannungswiederkehr in der Regel nicht sofort alle Telegramme auf die Eingänge gesendet werden, ist es möglich in diesem Fall den Eingangswert bzw. die Eingangswerte über den Bus auslesen zu lassen, um den Eingang in einen definierten Zustand zu bringen.

> Wird dazu der Parameter "Bei Busspannungswiederkehr Werte der Eingänge über Bus lesen" auf "ja" eingestellt, wartet das Logikmodul nach dem Aufstarten 5 Sekunden und sendet anschließend entsprechende Lesetelegramme an die verbundenen Gruppenadressen.

#### **Ausgang sendet / Ausgänge senden**

Unter "Ausgang sendet/Ausgänge senden" kann gewählt werden, wann ein Ausgangstelegramm gesendet werden soll. Wird "wenn Objektwert sich ändert" eingestellt, wird nur ein Ausgangstelegramm gesendet, wenn sich der Wert des Ausgangs geändert hat, z. B. von "0" auf "1". Wenn bei jedem Erhalt eines Telegramms auf einem der Eingänge ebenfalls der Ausgang gesendet werden soll, muss die Option "bei jeder Zuweisung eines Objektwertes" eingestellt werden. In diesem Fall wird auch ein Ausgangstelegramm gesendet, wenn sich der Wert des Ausgangs nicht geändert hat.

### Logikmodul, REG LM/S 1.1, GH Q631 0080 R0111

#### **Logikgatter mit Wahrheitstabellen**

Die rechts aufgelisteten Logikgatter können eingestellt werden. Die Gatter und die Tabellen beschreiben die Einund Ausgangszustande jeweils nur für 2 Eingänge. Bei mehreren Eingängen sind die Tabellen entsprechend zu erweitern.

1 Bei ungerader Anzahl der Eingänge, die auf EIN stehen (Ein-Telegramm empfangen) ist der Ausgang stets auch EIN (sendet ein EIN-Telegramm).

2 Bei ungerader Anzahl der Eingänge, die auf AUS stehen (AUS-Telegramm empfangen) ist der Ausgang stets EIN (sendet ein EIN-Telegramm).

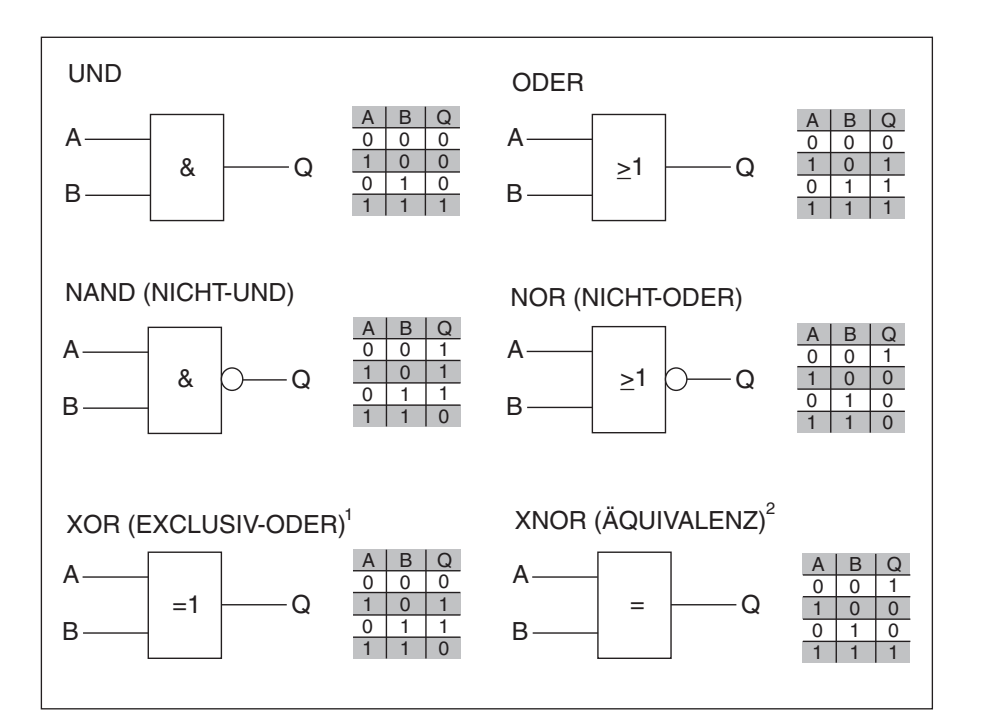

#### Logikgatter

**10 10** ETS ein eigenes 1-Bit-Kommunikati-Wird als Funktion Logikgatter im Fenster Allgemein gewählt, zeigt die ETS Parameter und Kommunikationsobjekte an, mit denen Logikfunktionen realisiert werden können. Diese Logikfunktionalitäten werden z. B. benötigt um komplexere Verknüpfungen aufzubauen, die nicht mehr mit den Standard-Verknüpfungen von Schaltbzw. Jalousieaktoren realisiert werden können.

> Das obere Bild zeigt alle möglichen Verknüpfungen mit den zugehörigen Wahrheitstabellen an. Über den Parameter "Verknüpfung der Eingänge" kann zwischen den folgenden Funktionen gewählt werden:

- UND
- ODER
- EXCLUSIV-ODER – NICHT-UND
- NICHT-ODER
- ÄQUIVALENZ

#### **Eingänge**

Für jede Funktion können maximal 8 Eingänge freigeschaltet werden. Dies geschieht über die Einstellung "Eingang …". Die Eingänge 1 bis 4 werden standardmäßig "normal" angezeigt. Alternativ können die Eingänge auch "invertiert" bzw. inaktiv ("nicht verwendet") geschaltet werden. Die Eingänge 5 bis 8 sind standardmäßig inaktiv ("nicht verwendet").

Die Eingänge 5 bis 8 können ebenfalls über die Einstellung "Eingänge" freigeschaltet ("normal") oder "invertiert" werden.

Für jeden aktiven Eingang zeigt die onsobjekt an. Mit diesem wird eine zu verknüpfende Gruppenadresse verbunden. Nach jedem Empfang eines Telegramms auf einem der maximal 8 Eingänge, wird das Ausgangsignal neu generiert.

#### **Ausgang**

Der Ausgang der logischen Verknüpfung liegt auf dem 1-Bit-Kommunikationsobjekt "...Logik Ausgang-Telegramm senden". Über die Einstellung "Ausgang" kann dieses Signal "invertiert" werden. Mit dem Parameter "Ausgang sendet" wird festgelegt, wann der Ausgang ein Telegramm aussenden soll. Das kann "bei jeder Zuweisung eines Objektwertes" sein (nach Empfang eines Eingangstelegramms wird der Ausgang ausgesendet, egal ob sich der Ausgangswert ändert oder nicht) oder nur "wenn Objektwert sich ändert" (nach Empfang eines Eingangstelegramms, das eine Änderung des Ausgangssignals hervorruft).

Bei den beiden oberen Einstellungen für das Sendeverhalten des Ausgangs. kann zusätzlich noch eine Sendeverzögerung eingestellt werden.

### Logikmodul, REG LM/S 1.1, GH Q631 0080 R0111

Das bedeutet, dass das Ausgangssignal erst nach Ablauf dieser Verzögerungszeit ausgesendet wird. Die Verzögerungszeit setzt sich zusammen aus einer Basis und einem Faktor.

Sendeverzögerungszeit = Basis \* Faktor

Sollte sich der Ausgangswert innerhalb der Sendeverzögerungszeit nochmals ändern, wird der "alte" Ausgangswert nicht mehr ausgesendet. Das Logikmodul übernimmt den neuen Ausgangswert und startet die Sendeverzögerungszeit neu.

Der Ausgangswert kann alternativ zyklisch ausgesendet werden. Dazu muss der Parameter "Ausgang senden" auf "zyklisch" eingestellt werden. Die Zykluszeit mit der der Ausgangswert ausgesendet wird, setzt sich zusammen aus einem Basiswert und einem Faktor.

Zykluszeit = Basis \* Faktor

#### **Busspannungswiederkehr**

**10 10** diesem Fall entweder den "Wert vor Da bei einer Busspannungswiederkehr in der Regel nicht sofort alle Telegramme wieder auf die Eingänge gesendet werden, ist es möglich in Busspg. Ausfall" zu verwenden oder den "Wert über Bus lesen" zu lassen, um den Eingang in einen definierten Zustand zu bringen. Ebenso ist es möglich den Wert "0 voreinstellen" oder "1 voreinstellen" zu wählen, um den Eingang zu definieren.

#### Min-/Maxwertgeber

Wird die Funktionalität "Min-/Maxwertgeber" parametriert, zeigt die ETS 4 Eingangskommunikationsobjekte und 1 Ausgangskommunikationsobjekt an. Der Parameter "Datentyp der Eingänge" legt die Größen der Kommunikationsobjekte fest. Das können die folgenden Typen sein:

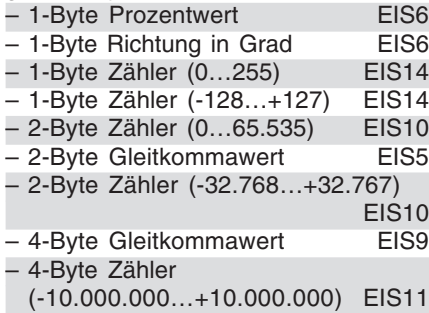

Jeder der 4 Eingänge kann über einen separaten Parameter "Eingang..." freigegeben ("Verwendet") oder gesperrt werden ("nicht verwendet").

Der Ausgang übernimmt, je nach Einstellung des Parameters "Ausgang", entweder "den größten Wert", "den kleinsten Wert" oder den "Durchschnitt".

Mit dem Parameter "Ausgang sendet" wird festgelegt, wann der Ausgang ein Telegramm aussenden soll. Das kann "bei jeder Zuweisung eines Objektwertes" sein (nach Empfang eines Eingangstelegramms wird der Ausgang ausgesendet, egal ob sich der Ausgangswert ändert oder nicht) oder nur "wenn Objektwert sich ändert" (nach Empfang eines Eingangstelegramms, das eine Änderung des Ausgangssignals hervorruft).

Der Ausgangswert kann alternativ zyklisch ausgesendet werden. Dazu muss der Parameter "Ausgang senden" auf "zyklisch" eingestellt werden. Die Zykluszeit mit der der Ausgangswert ausgesendet wird, setzt sich zusammen aus einem Basiswert und einem Faktor.

Zykluszeit = Basis \* Faktor

#### **Schwellwerte**

Die Funktion Schwellwerte dient dem Erkennen einer Über- bzw. Unterschreitung eines eingestellten Schwellwerts. Damit kann beispielsweise die Temperatur eines Kühlhauses auf einen Maximalwert überwacht und bei Überschreiten eine Meldung abgesetzt werden.

Wird die Funktion Schwellwerte ausgewählt, stehen zwei unabhängige Schwellwerte zur Verfügen. Beide besitzen einen eigenen Satz Parameter und Kommunikationsobjekte. Die Größe des Eingangskommunikationsobjektes wird über die Einstellung "Datentyp des Eingangs" festgelegt. Die folgenden Typen stehen zur Auswahl:

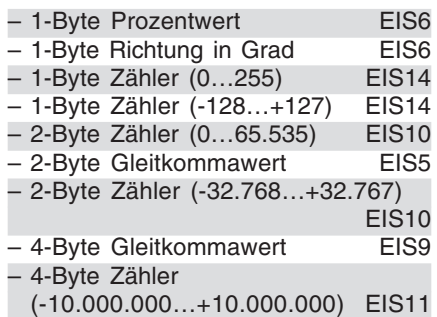

Für jeden Schwellwertausgang steht ein eigenes 1-Bit-Kommunikationsobjekt bereit. Hierüber wird bei Überbzw. Unterschreiten des Schwellwertes ein EIN- oder AUS-Telegramm ausgesendet.

Der Schwellwert bei dem ein Telegramm ausgelöst werden soll, wird über den Parameter "Schwellwert" festgelegt. Hier wird der absolute Wert eingetragen.

Der Parameter "Bandbreite der Hysterese in % des Schwellwertes [0...50%]"

dient zur Einstellung der Hysterese um den Schwellwert. Das bedeutet wenn die Bandbreite z. B. 10% betragen soll, liegt die Hysterese zwischen  $-5%$  und  $+5%$  um den Schwellwert. Dabei bezieht sich die Prozentangabe auf den Schwellwert selbst.

**10 10** löst, wenn sich der Ausgangswert vor-In Abhängigkeit der Einstellung "Schwellwertobjekt sendet", wird am Ausgangskommunikationsobjekt ein Telegramm ausgelöst "wenn Objektwert außerhalb des Hysteresebandes" oder "wenn Obiektwert sich ändert". Bei der ersten Einstellung wird immer ein Telegramm ausgelöst wenn am Eingang ein Telegramm empfangen wird und der Wert außerhalb der Hysteresegrenzen liegt, egal ob sich der Ausgangswert geändert hat oder nicht. Bei der zweiten Einstellung wird ein Ausgangstelegramm nur ausgeher durch ein neues Eingangstelegramm wirklich geändert hat (z. B. Wertänderung von "0" auf "1").

> Ob ein EIN-, AUS- oder kein Telegramm bei Über- bzw. Unterschreiten der Hysteresegrenzen gesendet werden soll, wird mit dem entsprechenden Parameter "Schwellwertobjekt sendet …" festgelegt.

#### **Beispiel Schwellwerte**

Folgende Parametereinstellungen bewirken ein Verhalten des Logikmoduls gemäß gezeichneter Grafik.

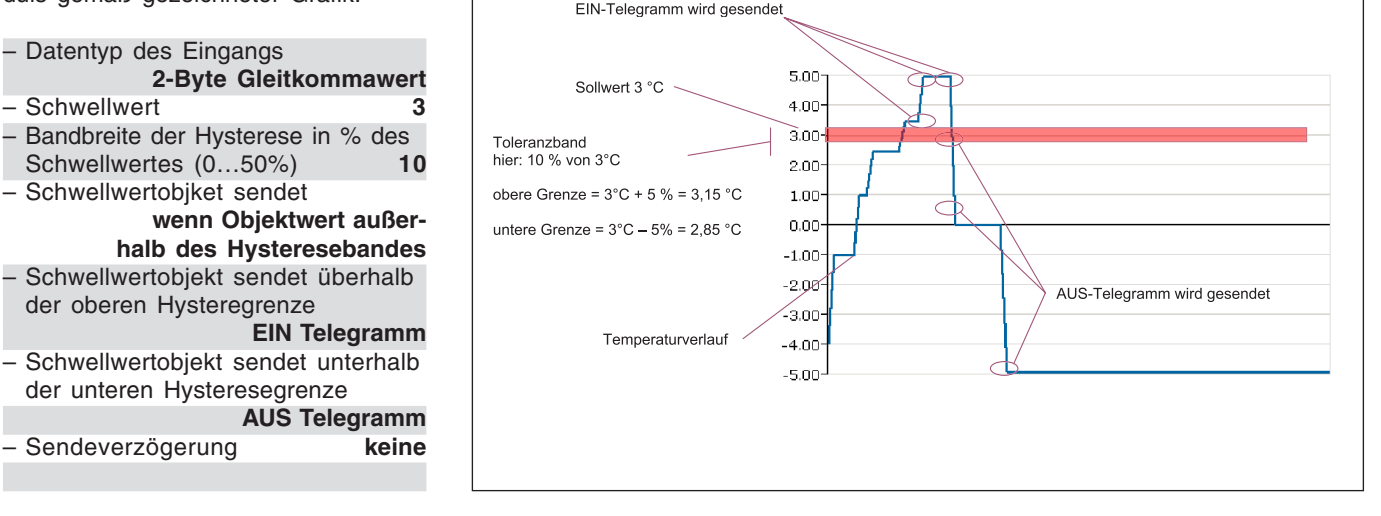

Zusätzlich kann für das Sendeverhalten des Ausgangs eine Sendeverzögerung eingestellt werden. Das bedeutet, dass das Ausgangssignal erst nach Ablauf dieser Verzögerungszeit ausgesendet wird. Die Verzögerungszeit setzt sich zusammen aus einer Basis und einem Faktor.

Sendeverzögerungszeit = Basis \* Faktor

Sollte sich der Ausgangswert innerhalb der Sendeverzögerungszeit nochmals ändern, wird der "alte" Ausgangswert nicht mehr ausgesendet. Das Logikmodul übernimmt den neuen Ausgangswert und startet die Sendeverzögerungszeit neu.

#### Szenen

Mit der Funktion "Szenen" wird das Logikmodul als Szenenbaustein verwendet. Es können maximal 8 Szenen in einer Funktion abgespeichert und aufgerufen werden. Wie viele Szenen angezeigt und aufgerufen werden können ist abhängig von der Einstellung der 4 Parameter "Szene ... verwenden". Über jeden der 4 Parameter können 2 Szenen freigeben werden.

zeigt die ETS ein gemeinsames 1-Bit-Kommunikationsobjekt "Szene Aufruf…" an. Für die Szenen 1 und 2 bedeutet das z. B. das ein Telegramm mit dem Wert "0" die Szene 1 und ein Telegramm mit dem Wert "1" die Szene 2 aufruft. Somit kann jeder EIB-Tastsensor bzw. Universalschnittstelle mit der Applikation "Schalten" die abgespeicherten Szenen aufrufen.

Für jede Szene stehen 6 Ausgangskommunikationsobjekte, zur Ansteuerung der Aktoren, zur Verfügung. Es können Aktoren mit 1-Bit-Eingangsobjekten (Schalt- bzw. Jalousieaktoren), Aktoren mit 1-Byte-Eingangsobjekten angesteuert werden (Dimmaktoren bzw. 1-Byte-Positionierung bei Jalousieaktoren) oder Raumtemperaturregler mit 2-Byte-Eingangsobjekten. Die Größe der Ausgangskommunikationsobjekte wird über die Einstellung "Datentyp Ausgang…" für jeden Ausgang separat festgelegt.

#### Datentypen:

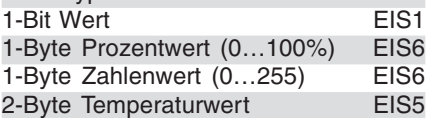

Damit der Endanwender die Möglichkeit hat, die voreingespeicherten Szenen selber zu verändern, gibt es das 1-Bit-Kommunikationsobjekt "Szene Programmiermodus". Wird auf diesem Kommunikationsobjekt ein EIN-Telegramm empfangen, lösen alle Ausgangsobjekte der Reihe nach Leseanforderungen mit der "sendenden" Gruppenadresse aus. Die Werte der empfangenden Antworttelegramme werden im EEPROM abgespeichert, so dass sie nicht nach Busspannungsausfall verloren gehen.

#### Hinweis:

Um auf Leseanforderungen antworten zu können, muss bei den verknüpften Kommunikationsobjekten der Aktoren zwingend das L-Flag gesetzt werden.

Somit kann der Endanwender seine persönlichen Lieblingsszenen selbstständig einstellen, abspeichern und aufrufen. Folgende Vorgehensweise ist zu beachten:

- **10 10** Für jeweils 2 Szenen gemeinsam – alle beteiligten Aktoren bzw. Raumtemperaturregler in die gewünschte Position bringen bzw. den gewünschten Wert voreinstellen (über separate Taster und Gruppenadressen)
	- danach, z. B. über einen 1fach Tastsensor, die Szenenspeicherung einschalten
	- die Szene aufrufen, die verändert werden soll
	- Szenenspeicherung ausschalten
	- nach dem Speichervorgang, der eine gewisse Zeit in Anspruch nimmt, kann er jederzeit die abgespeicherten Werte wieder aufrufen

#### **Wichtig:**

Nicht verwendete Aktorgruppen müssen zwingend die Parametereinstellung "keine Reaktion" bekommen. Ansonsten ist eine Szenenspeicherung nicht möglich!

Über das 1-Bit-Kommunikationsobjekt "Szene Rückmeldung" wird nach einem Speichervorgang die Information ausgesendet, dass eine Szene abgespeichert worden ist.

Das Kommunikationsobjekt "Szene Rücksetzen auf Voreinstellung" dient dazu, jederzeit die definierten Ursprungseinstellungen (Parametereinstellungen) der Ausgänge wieder aufrufen zu können.

### Logikmodul, REG LM/S 1.1, GH Q631 0080 R0111

Die Voreinstellungen der Ausgänge werden für jeden Ausgang separat über einen eigenen Parameter festgelegt.

Zudem gibt es die Möglichkeit einen "ruhigen" Szenenaufbau einzustellen. Dies erfolgt über den Parameter "Pause zwischen dem Senden der Ausgangstelegramme". Standardmäßig ist keine Pause voreingestellt. Das bedeutet, dass die Ausgangskommunikationsobjekte nach einem Szenenaufruf, ihre Werte direkt hintereinander aussenden. In manchen Fällen kann es für das menschliche Empfinden angenehmer sein, wenn die einzelnen Aktoren nicht direkt hintereinander angesprochen werden. Dazu muss die "Sendepause" mit einer Basis und einem Faktor eingestellt werden. Die Sendepause wird zwischen jedem Szenentelegramm der Ausgänge eingehalten und ist immer gleich lang.

#### Temperaturvergleicher

Tenzen vordefinierte Ausgangstele-<br>gramme auszulösen. Teng.1 > Eing.2 und Eing.1 < Eing.2. 10 Mit der Funktion "Temperaturvergleicher" ist es möglich zwei Temperaturwerte miteinander zu vergleichen und bei bestimmten Temperaturdifferenzen vordefinierte Ausgangstelegramme auszulösen.

> Die Funktion "Temperaturvergleicher" besitzt zwei 2-Byte-Eingangskommunikationsobjekte auf denen Temperaturwerte empfangen werden. Diese können über einen Raumtemperaturregler oder über einen Temperaturfühler ermittelt und ausgesendet werden.

Stellt das Logikmodul eine Temperaturdifferenz fest wird über das Ausgangskommunikationsobjekt ein vordefiniertes Telegramm ausgesendet. Die Größe des Ausgangskommunikationsobjektes wird über die Einstellung "Datentyp Ausgang ..." festgelegt. Folgende Datentypen können eingestellt werden:

1-Byte (0…255) 1-Byte (-128…+127) 2-Byte (0…+65.535) 2-Byte (-35.768…+35.787) 1-Bit

Die Temperaraturdifferenzgröße, ab wann ein Ausgangstelegramm ausgelöst werden soll, wird über den Parameter "Temperaturdifferenz in Kelvin" festgelegt. Hier können je nach Anwendung Temperaturdifferenzen von 0,5 K bis 10 K (in 0,5 K Schritten) eingestellt werden.

Mit dem Parameter "Telegramm wird gesendet bei" wird festgelegt ob ein Ausgangstelegramm ausgelöst wird wenn

- $-$  Eingang 1 > Eingang 2,
- Eingang 1 < Eingang 2 oder
- $-$  Eing.1 > Eing.2 und Eing.1 < Eing.2.

Je nach Größe des Ausgangskommunikationsobjektes, kann ein fest voreingestellter 1-Bit, 1-Byte oder 2-Byte Wert ausgesendet werden. Der Wert wird über den Parameter "Gesendet wird…" eingestellt.

Mit dem Parameter "Ausgang sendet" wird festgelegt, wann der Ausgang ein

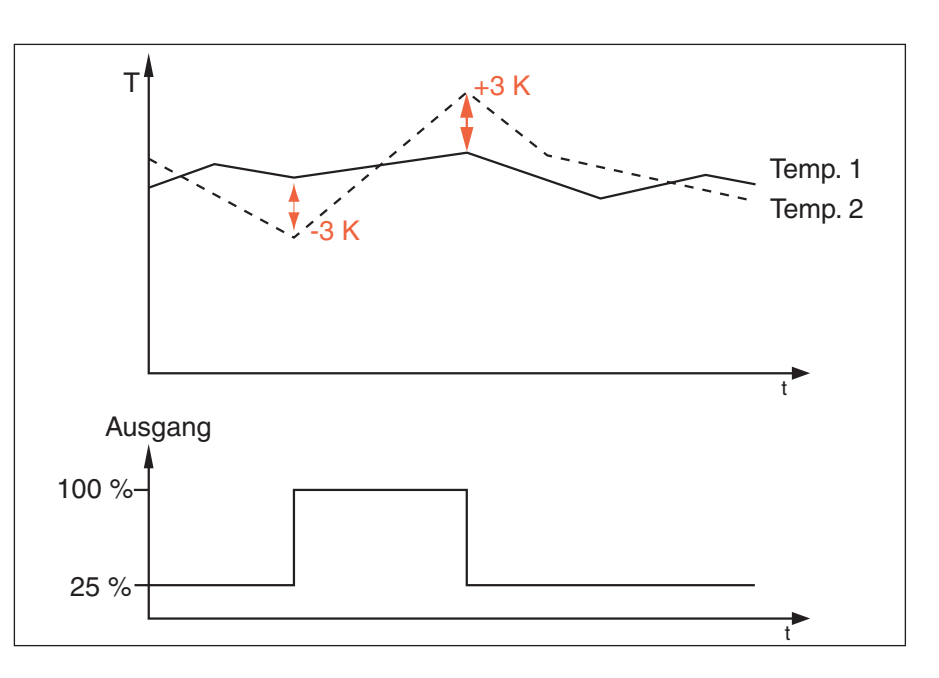

### **Beispiel Temperaturvergleicher**

Folgende Parametereinstellungen bewirken ein Verhalten des Logikmoduls gemäß gezeichneter Grafik.

– Temperaturdifferenz (+/-) in Kelvin **3** – Datentyp Ausgang **1-Byte (0…255)** – Telegramm wird gesendet bei **Eing.1>Eing.2 u. Eing.1<Eing.2** – Gesendet wird wenn Eing.1>Eing.2 **255** – Gesendet wird wenn Eing.1<Eing.2 **64** – Ausgang sendet **wenn Objektwert sich ändert** – Sendeverzögerung **keine**

**LM/S** 1.1 **LM/S** 1.1 **LM/S** 1.1 **LM/S** 1.1 Seite 9 von 31 2CDC 509 025 D0101

### Logikmodul, REG LM/S 1.1, GH Q631 0080 R0111

Telegramm aussenden soll. Das kann "bei jeder Zuweisung eines Objektwertes" sein (nach Empfang eines Eingangstelegramms wird der Ausgang ausgesendet, egal ob sich der Ausgangswert ändert oder nicht) oder nur "wenn Objektwert sich ändert" (nach Empfang eines Eingangstelegramms, das eine Änderung des Ausgangssignals hervorruft).

Bei den beiden oberen Einstellungen für das Sendeverhalten des Ausgangs, kann zusätzlich noch eine Sendeverzögerung eingestellt werden. Das bedeutet, dass das Ausgangssignal erst nach Ablauf dieser Verzögerungszeit ausgesendet wird. Die Verzögerungszeit setzt sich zusammen aus einer Basis und einem Faktor.

Sendeverzögerungszeit = Basis \* Faktor

Sollte sich der Ausgangswert innerhalb der Sendeverzögerungszeit nochmals ändern, wird der "alte" Ausgangswert nicht mehr ausgesendet. Das Logikmodul übernimmt den neuen Ausgangswert und startet die Sendeverzögerungszeit neu.

**10 10** zögerung der Ausgangswert mehr-Ändert sich innerhalb der Sendevermals (Einstellung, Ausgangswert nur bei einer Änderung senden), wird nach Ablauf der Sendeverzögerung der evtl. noch aktuelle Wert nochmals ausgesendet.

Der Ausgangswert kann alternativ zyklisch ausgesendet werden. Dazu muss der Parameter "Ausgang senden" auf "zyklisch" eingestellt werden. Die Zykluszeit mit der der Ausgangswert ausgesendet wird, setzt sich zusammen aus einem Basiswert und einem Faktor.

Zykluszeit = Basis \* Faktor

#### Tor / Filter

Mit der Funktion Tor/Filter ist es möglich verschiedene Informationsflüsse vorübergehend zu sperren bzw. freizugeben.

Für jede Funktion stehen zwei unabhängige Tor/Filter-Funktionen zur Verfügung. Beide besitzen einen eigenen Satz an Parametern und Kommunikationsobjekten.

Jedes Tor/Filter besitz drei Kommunikationsobjekte. Ein Eingangs, ein Ausgangs und ein Sperrobjekt. Die Bitgröße, des Eingangs- und Ausgangsobjektes, wird über den Parameter "Datentyp" festgelegt. Das können die folgenden Datentypen sein: 1-Bit (EIS1)

2-Bit 4-Bit 1-Byte (EIS6 / EIS14) 2-Byte (EIS5 / EIS10) 4-Byte (EIS9 / EIS11)

### **Beispiel Tor / Filter**

Folgende Parametereinstellungen bewirken ein Verhalten des Logikmoduls gemäß gezeichneter Grafik.

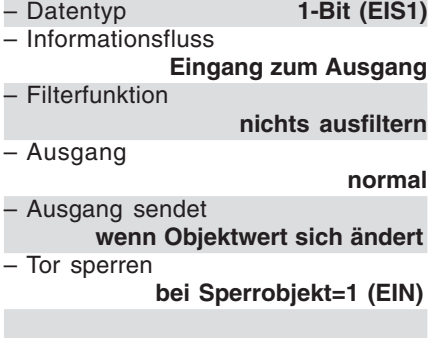

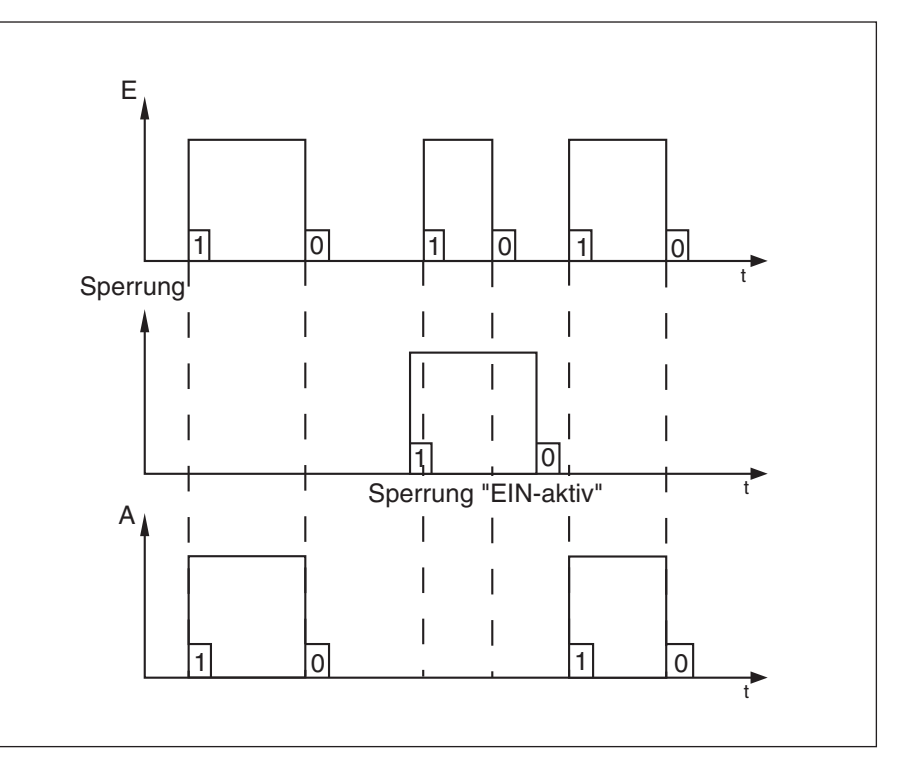

### Logikmodul, REG LM/S 1.1, GH Q631 0080 R0111

#### **Hinweis**:

Die Funktion Tor / Filter operiert auf der Formatebene von Telegrammen (z. B. 1-Bit, 1-Byte, 2-Byte) und nicht auf EIS-Typen.

Eine Zuordnung zwischen Objekt und einem EIS-Typ entsteht erst durch den Kontext des ETS-Projekts, in dem diese Funktion eingesetzt wird.

Das Sperrobjekt hat immer die Größe von 1-Bit. Standardmäßig ist das Sperrobjekt nicht aktiv. Über den Parameter "Tor sperren" wird das Objekt freigeschaltet. Der gleiche Parameter ermöglicht die Vorgabe, dass ein EIN- oder ein AUS-Telegramm auf dem Sperrobjekt eine Sperrung hervorruft. Während einer Sperrung werden einkommende Telegramme auf dem Eingangs- und Ausgangsobjekt nicht abgespeichert. Das bedeutet, nach Aufhebung der Sperrung ist am Eingangsund Ausgangsobjekt immer noch der letzte Wert vor der Sperrung aktiv.

**10 10** "beide Richtungen" geleitet werden. Die Einstellung "Informationsfluss" legt fest, ob die Telegramme (Informationen) vom "Eingang zum Ausgang", vom "Ausgang zum Eingang" oder in

> Wenn der Datentyp des Ein- und Ausgangs mit 1-Bit festgelegt wird, gibt es zwei zusätzliche Parameter. Mit diesen Parametern ist es möglich EINoder AUS-Telegramme auszufiltern. Dafür dient die Einstellung "Filterfunktion". Über den Parameter "Ausgang" kann das Ausgangssignal zusätzlich invertiert werden.

#### **Treppenlicht**

Für jede Funktion können zwei Treppenlichtfunktionen eingestellt werden. Für jede gibt es zwei 1-Bit-Kommunikationsobjekte.

Über das 1-Bit-Kommunikationsobjekt "Treppenlicht ... Eingang" wird nach Empfang eines EIN-Telegramms die Treppenlichtzeit ausgelöst. Nach Ablauf der Zeit wird über dasselbe Objekt wiederum ein AUS-Telegramm ausgesendet.

Das 1-Bit-Kommunikationsobjekt "Treppenlicht ... sperren" dient dazu die Treppenlichtfunktion vorübergehend zu sperren. Wird auf das Objekt ein EIN-Telegramm gesendet ist die Funktion gesperrt, ein AUS-Telegramm hebt die Sperrung wieder auf.

Wird während der Sperrung auf dem Eingangsobjekt, z. B. ein EIN-Telegramm empfangen, wird dieses nach Aufhebung der Sperrung ausgewertet. Sobald auf dem Sperrobjekt ein AUS-Telegramm empfangen wird, beginnt die eingestellte Verzögerungszeit abzulaufen.

Die Treppenlicht-Verzögerungszeit wird mit dem entsprechenden Parameter über eine Basis und einen Faktor eingestellt.

Verzögerungszeit = Basis \* Faktor

Wird während der Treppenlicht-Verzögerungszeit erneut ein EIN-Telegramm auf dem Eingangskommunikationsobjekt empfangen, beginnt standardmäßig die Verzögerungszeit von neuem.

#### **Beispiel Treppenlicht**

Folgende Parametereinstellungen bewirken ein Verhalten des Logikmoduls gemäß gezeichneter Grafik.

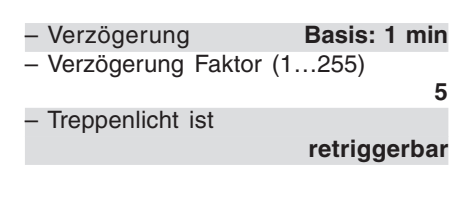

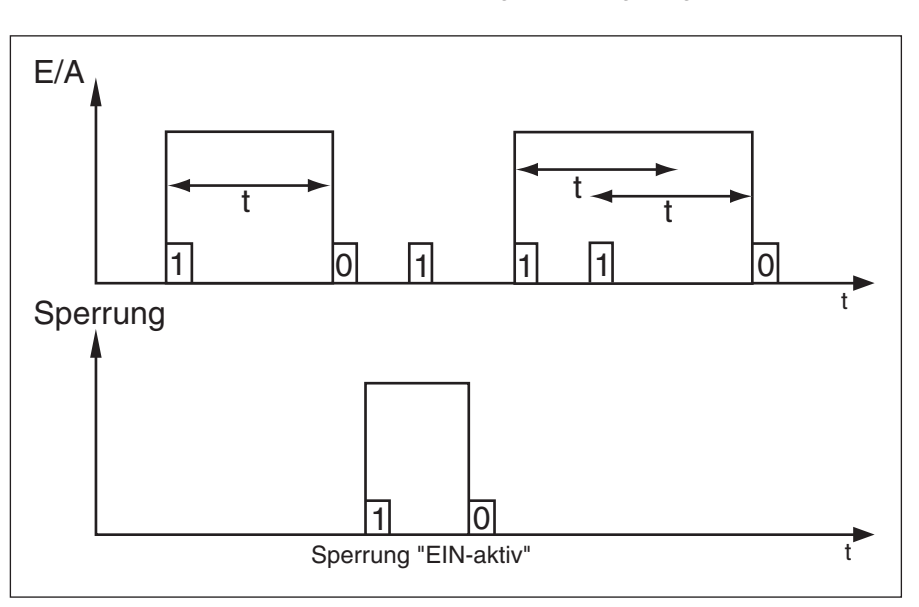

### Logikmodul, REG LM/S 1.1, GH Q631 0080 R0111

#### **Beispiel Vervielfacher**

Folgende Parametereinstellungen bewirken ein Verhalten des Logikmoduls gemäß gezeichneter Grafik.

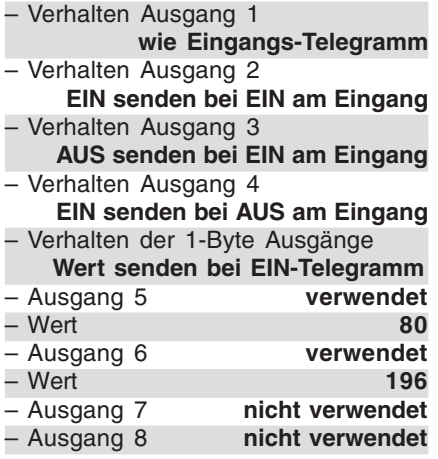

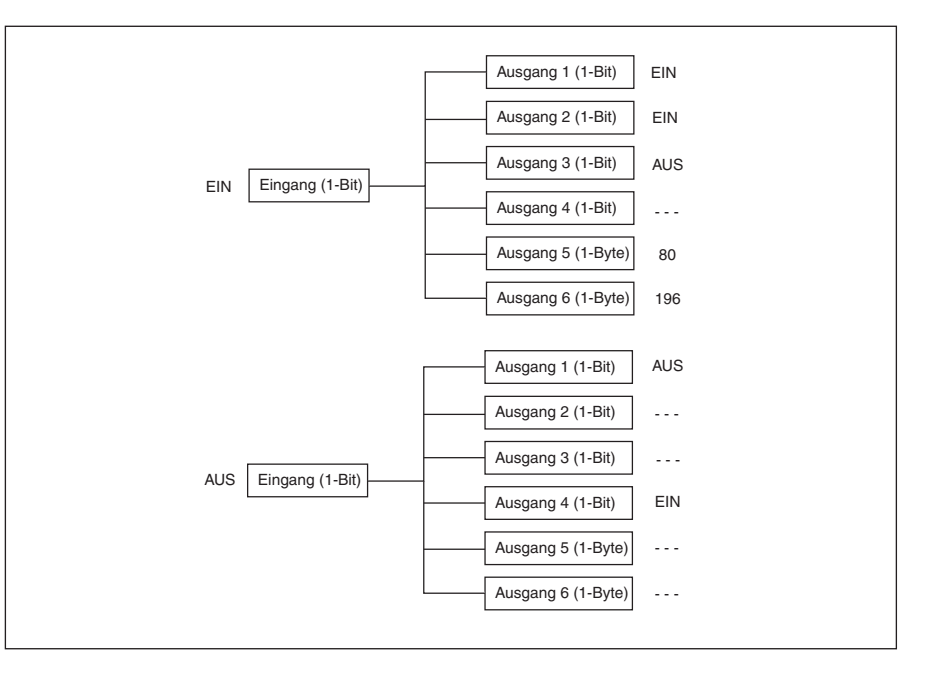

Soll dieses Verhalten verhindert werden, muss der Parameter "Treppenlicht ist" auf "nicht retriggerbar" gestellt werden.

#### Vervielfacher

**10 10**<br>
um aus einer 1-Bit-Information mehre- and Eingangs-Telegramm invertiert **10** Die Funktion Vervielfacher dient dazu, re 1-Bit- und 1-Byte-Informationen zu generieren.

> Die Funktion Vervielfacher besitzt ein 1-Bit-Kommunikationsobjekt "Vervielfacher Eingang" und bis zu vier 1-Bit-Kommunikationsobjekte "Vervielfacher Ausgang", sowie bis zu vier weitere 1-Byte-Kommunikationsobjekte "Vervielfacher Ausgang".

Die 1-Bit Ausgangsobjekte stehen immer zur Verfügung. Sollen die 1-Byte - Ausgangsobjekte ebenfalls zum Einsatz kommen, müssen diese vorher erst über den Parameter "Ausgang..." mit der Einstellung "verwendet" freigeschaltet werden. Erst danach sind die 1-Byte-Ausgangsobjekte in der ETS sichbar.

Auf den Ausgangskommunikationsobjekten werden Telegramme ausgelöst, nachdem auf dem Eingangskommunikationsobjekt ein Telegramm empfangen wurde. Das kann sowohl ein EINals auch ein AUS-Telegramm sein.

Ob ein EIN- oder ein AUS-Telegramm ein Telegramm auf dem jeweiligen Ausgangs auslöst wird über den Parameter "Verhalten Ausgang..." für jedes 1-Bit-Ausgangsobjekt separat eingestellt. Dabei stehen die folgenden Möglichkeiten zur Auswahl: – wie Eingangs-Telegramm

- wie Eingangs-Telegramm invertiert
- EIN senden bei EIN am Eingang
- AUS senden bei EIN am Eingang
- AUS senden bei AUS am Eingang
- EIN senden bei AUS am Eingang

Die freigeschalteten 1-Byte-Ausgangsobjekte senden bei einem EINoder AUS-Telegramm auf dem Eingangsobjekt vordefinierte Werte aus. Ob bei einem EIN- oder AUS-Telegramm am Eingang gesendet werden soll, wird mit der Einstellung "Verhalten der 1-Byte-Ausgänge" für alle 1- Byte-Ausgänge (max. 4) gemeinsam festgelegt.

Welcher Wert ausgesendet werden soll, wird mit dem Parameter "Wert" für jeden Ausgang einzeln festgelegt. das können Werte zwischen 0 und 255 sein.

### Logikmodul, REG LM/S 1.1, GH Q631 0080 R0111

#### **Beispiel Wert umschalten**

Folgende Parametereinstellungen bewirken ein Verhalten des Logikmoduls gemäß gezeichneter Grafik.

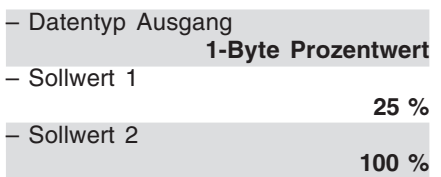

In der Grafik sind drei verschiedene Ausgangsverhalten dargestellt. Die Überschrift der Diagramme "Ausgang: Umschalten bei …" bezieht sich auf den Parameter

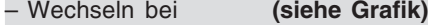

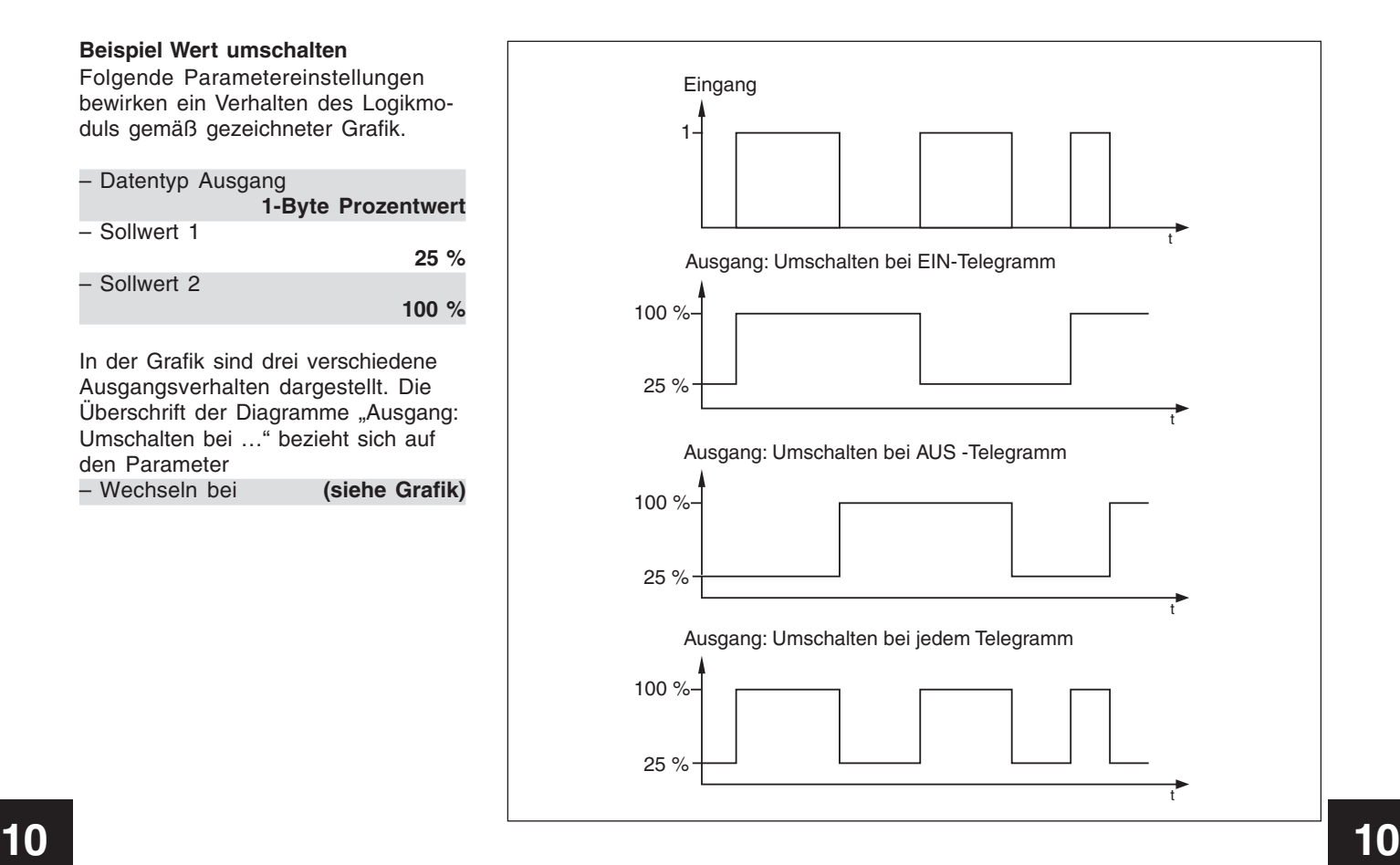

#### Wert umschalten

Mit der Funktion Wert umschalten kann zwischen zwei Sollwerten hin- und herschaltet werden. Die Funktion besitzt dazu fünf Kommunikationsobjekte.

Die Sollwerte werden über das Kommunikationsobjekt "Wert umschalten Ausgang" ausgesendet. Das Objekt kann die folgenden Datentypen annehmen:

1-Byte Prozentwert (EIS6) 1-Byte Richtung in Grad (EIS6) 1-Byte Zähler + (EIS14) 1-Byte Zähler +/- (EIS14) 2-Byte Zähler + (EIS10) 2-Byte Gleitkommawerte (EIS5) 2-Byte Zähler +/- (EIS10) 4-Byte Zähler + (EIS11) 4-Byte Gleitkommawert (EIS9) 4-Byte Zähler +/- (EIS11)

Festgelegt werden die verschiedenen Datentypen, und somit die Sollwertgrößen, über die Einstellung "Datentyp Ausgang". Die Sollwerte 1 und 2 sind im entsprechenden Parameter einzutragen.

Als Eingangskommunikationsobjekt dient das 1-Bit-Objekt "Wert umschalten Eingang". Wird auf diesem Objekt ein Telegramm empfangen, sendet das Ausgangskommunikationsobjekt den ersten oder zweiten Sollwert aus. Dabei wird bei jedem Telegramm am Eingang zwischen dem ersten und zweiten Sollwert gewechselt. Das bedeutet, wurde zuletzt der Sollwert 1 ausgesendet, wird mit dem nachfolgenden Telegramm Sollwert 2 ausgesendet. Und umgekehrt, wurde zuletzt Sollwert 2 ausgesendet wird mit dem nächsten Telegramm Sollwert 1 ausgesendet.

Ob ein EIN-Telegramm, ein AUS-Telegramm oder jedes Telegramm einen Sollwertwechsel hervorruft, wird mit dem Parameter "Wechseln bei" festgelegt. Alternativ kann mit diesem Parameter definiert werden, dass ein EIN-Telegramm am Eingang den Sollwert 1 auslöst und ein AUS-Telegramm den Sollwert 2.

Welcher Sollwert gerade aktiv ist, kann über das 1-Bit-Kommunikationsobjekt "Wert umschalten Status Wert" ausgelesen werden. Übermittelt das Objekt den Wert "0" ist der Sollwert 1 aktiv,

### Logikmodul, REG LM/S 1.1, GH Q631 0080 R0111

wird der Wert "1" übermittelt, ist der Sollwert 2 aktiv.

Damit der Endanwender die Möglichkeit hat einen eigenen Sollwert zu definieren, gibt es das 1-Bit-Kommunikationsobjekt "Wert umschalten Sollwerte speichern". Ein EIN-Telegramm aktiviert den Speichervorgang, ein AUS-Telegramm deaktiviert diesen.

Um wieder zurück zu den ursprünglich in den Parametern vorgegebenen Werten zu gelangen, gibt es das 1-Bit-Kommunikationsobjekt "Wert umschalten Rücksetzen auf Vorgabe". Ein EIN-Telegramm setzt beide Sollwerte auf ihren Ursprungswert zurück.

Für das Sendeverhalten des Ausgangs, kann zusätzlich noch eine Sendeverzögerung eingestellt werden. Das bedeutet, dass das Ausgangssignal erst nach Ablauf dieser Verzögerungszeit ausgesendet wird. Die Verzögerungszeit setzt sich zusammen aus einer Basis und einem **Faktor** 

Sendeverzögerungszeit = Basis \* Faktor

#### Zähler

Jede Funktion des Logikmoduls kann mit der Funktion "Zähler" Telegramme zählen. In Abhängigkeit des Parameters "Datentyp des Zählers" können das die folgenden Datentypen sein: 1-Byte (0…+255) 1-Byte (-128…+127) 2-Byte (0…+65.535) 2-Byte (-32.768…+32.767) 4-Byte (0…+4.294.967.295) 4-Byte (-2.147.483.648… +2.147.483.647)

Für die Funktion Zähler stehen acht Kommunikationsobjekte zur Verfügung. Zwei 1-Bit-Kommunikationsobjekte dienen dazu den Zählerstand entweder um einen Schritt hoch- bzw. runterzuzählen ("Zähler aufwärts", "Zähler abwärts").

Über das 1-Bit-Kommunikationsobjekt "Zähler sperren" ist es möglich den Zähler vorübergehend zu deaktivieren. Die Sperrung wird eingeschaltet sobald ein EIN-Telegramm auf dem Objekt empfangen wird. Ein AUS-Telegramm schaltet die Sperrung wieder aus.

Das Kommunikationsobjekt "Zähler Zählerstand" sendet den aktuellen Zählerstand aus. Die Objektgröße hängt vom verwendeten Datentyp ab (Parameter "Datentyp des Zählers").

Mit Hilfe des 1-Bit-Kommunikationsobiekts "Zähler Zählerstand anfordern" kann der aktuelle Zählerstand angefordert werden. Dazu muss nur ein EIN-Telegramm auf das Objekt gesendet werden. Das Kommunikationsobiekt "Zähler Zählerstand" sendet dann den Zählerstand aus.

Die Parameter "Aufwärtszähl-Eingang" und "Abwärtszähl-Eingang" legen fest ob mit einem EIN-, AUS- oder jedem Telegramm auf- bzw. abwärtsgezählt wird.

**10 10** lauf, d. h. er erreicht das Ende des Erreicht der Zählerstand den Über-Zählbereichs, kann er "umlaufen", "stoppen" oder "auf 0 zurückgesetzt" werden. Für die jeweilige Funktionsweise muss der Parameter "Reaktion bei Zählerüberlauf" beachtet werden. (Umlaufen: der Zähler wird auf den minimalen Wert, z. B. -128, oder maximalen Wert gesetzt.)

> Unabhänig vom "Datentyp des Zählers" besitzt der Zähler einen Zwischenzähler. Der Zwischenzähler ist immer 2-Byte groß. Der aktuelle Wert des Zwischenzählers wird über das 2- Byte-Kommunikationsobjekt "Zähler Zwischenzählerstand" ausgesendet.

> Zusätzlich gibt es für den Zwischenzähler noch die 1-Bit-Kommunikationsobjekte "Zähler Zwischenzähler Überlauf" und "Zähler Zwischenzähler Reset".

### Logikmodul, REG LM/S 1.1, GH Q631 0080 R0111

Das Zwischenzähler-Überlauf-Objekt sendet bei einem Überlauf ein EIN-Telegramm aus. Über das Zwischenzähler-Reset-Objekt kann der Zwischenzähler zurück auf seinen voreingestellten Wert gesetzt werden. Dieser Wert wird mit dem Parameter "Vorgabewert für Über-/Unterlauf" festgelegt.

Dieser Wert kann vom Anwender eigenständig verändert werden. Dazu muss die Einstellung "Vorgabewert überschreibbar" auf "Ja" eingestellt werden. Wird jetzt ein EIN-Telegramm auf dem Zwischenzähler-Reset-Objekt empfangen, übernimmt der Zwischenzähler den aktuellen Wert als Vorgabewert.

#### **Busspannungsausfall / -wiederkehr**

Bei einem Busspannungsausfall gehen die aktuellen Zählerstände nicht verloren. Diese werden bei Busspannungsausfall vom RAM ins EEPROM geschrieben.

Bei Busspannungswiederkehr kann der Zählerstand automatisch ausgesendet werden. Dazu muss der entsprechende Parameter "Zählerwerte kehr" auf "Ja" eingestellt werden.

#### **Zeitglied**

Mit der Funktion Zeitglied werden Einund/oder Ausschaltverzögerungen realisiert. Für jede Funktion können vier unabhängige Zeitglieder parametriert werden. Alle besitzen einen eigenen Satz an Parametern und Kommunikationsobjekten.

Die Funktion Zeitglied besitzt drei Kommunikationsobjekte. Ein Eingangs-, ein Ausgangs- und ein Sperrobjekt.

Die Größe des Ein- und Ausgangsobjekts hängt von der Einstellung des Parameters "Zeitglied...- Datentyp ab". Das können die folgenden Datatypen sein:

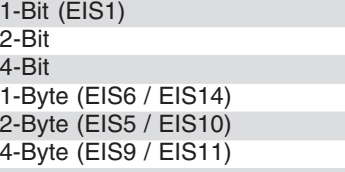

Das 1-Bit-Sperrobjekt ermöglicht es, die Funktion über ein EIN-Telegramm zu deaktivieren. Ein AUS-Telegramm schaltet die Funktion wieder aktiv.

Während einer aktiven Sperrung werden die empfangenen Eingangstelegramme nicht ausgewertet.

Die Verzögerungszeiten werden mit einer Basis und einem Faktor festgelegt.

Verzögerungszeit = Basis \* Faktor

sprechende Parameter "Zahlerwerte Under den Parameter "Funktion" reali-<br>senden bei Busspanunngswieder- siert werden. Auch hier werden die 10 Ist als Datentyp 1-Bit ausgewählt, kann eine "Einschalt-", "Ausschalt-" oder Ein- und Auschaltverzögerung" über den Parameter "Funktion" realisiert werden. Auch hier werden die Verzögerungszeiten mit einer Basis und einem Faktor festgelgt. Ist z. B. eine "Ein- und Ausschaltverzögerung" gewählt, gelten für die Einschalt- und Ausschaltverzögerung die selben Zeiten. Für alle anderen Datentypen arbeitet das Zeitglied als Telegrammverzögerer. Diese Telegrammverzögerung bewirkt, dass beim Eintreffen eines Telegramms am Eingang, die Verzögerungszeit gestartet und erst nach Ablauf der Zeit das Telegramm am Ausgang weitergesendet wird. Ist während der Verzögerungszeit ein weiteres Telegramm mit einem anderen Wert eingetroffen, so wird dieser neue Wert am Ende der Verzögerungszeit weitergesendet.

> In Abhängigkeit des Parameters "Zeitglied ist", ist die Ein- oder Ausschaltverzögerung "retriggerbar" oder "nicht retrigerbar". Ist die Funktion retriggerbar, bedeutet das, dass ein Eingangstelegramm während einer aktiven Verzögerungszeit, die Verzögerungszeit

**Kommunikationsobjekte** Formatwandler **2 x 1 Bit --> 2 Bit** für Funktion A, B und C.

### Logikmodul, REG LM/S 1.1, GH Q631 0080 R0111

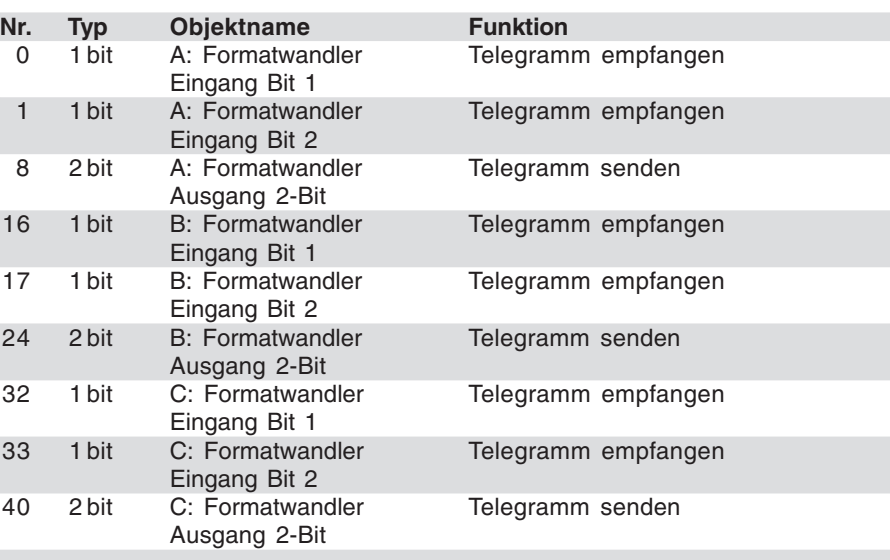

#### **Hinweis:**

**10 10** trierung die gleichen Kommunikati-Zur Erhöhung der Übersichtlichkeit werden im folgenden nur noch die Kommunikationsobjekte für die Funktion A aufgelistet. Die Funktionen B und C haben bei entsprechender Parameonsobjekte.

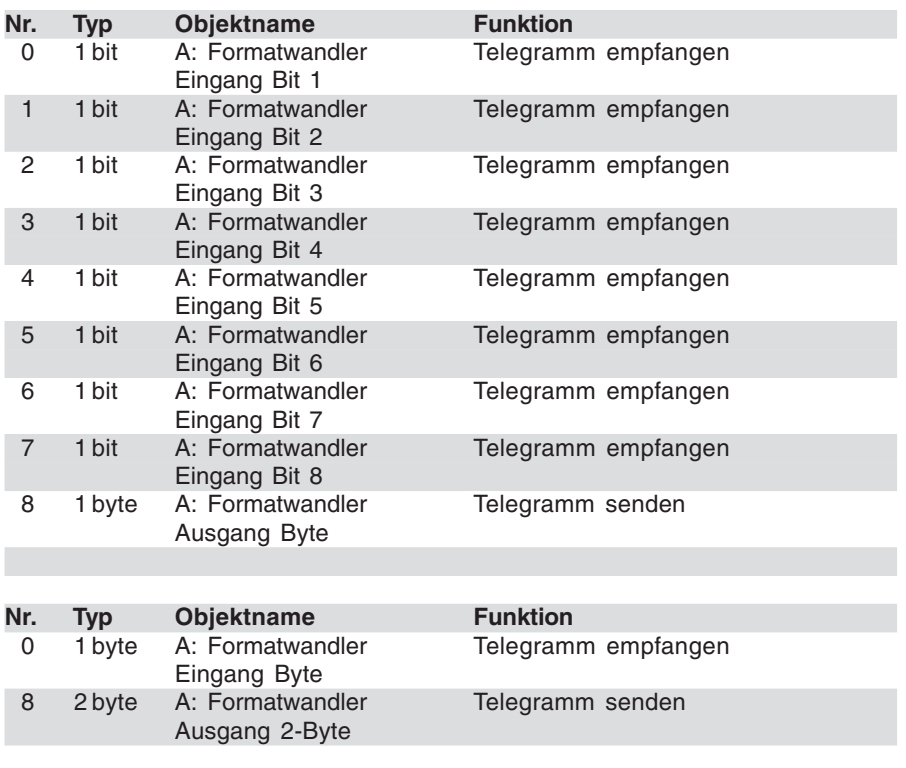

#### **Kommunikationsobjekte** Formatwandler **8 x 1 Bit --> 1 Byte**

**Kommunikationsobjekte** Formatwandler **1 Byte --> 2 Byte**

# Logikmodul, REG LM/S 1.1, GH Q631 0080 R0111

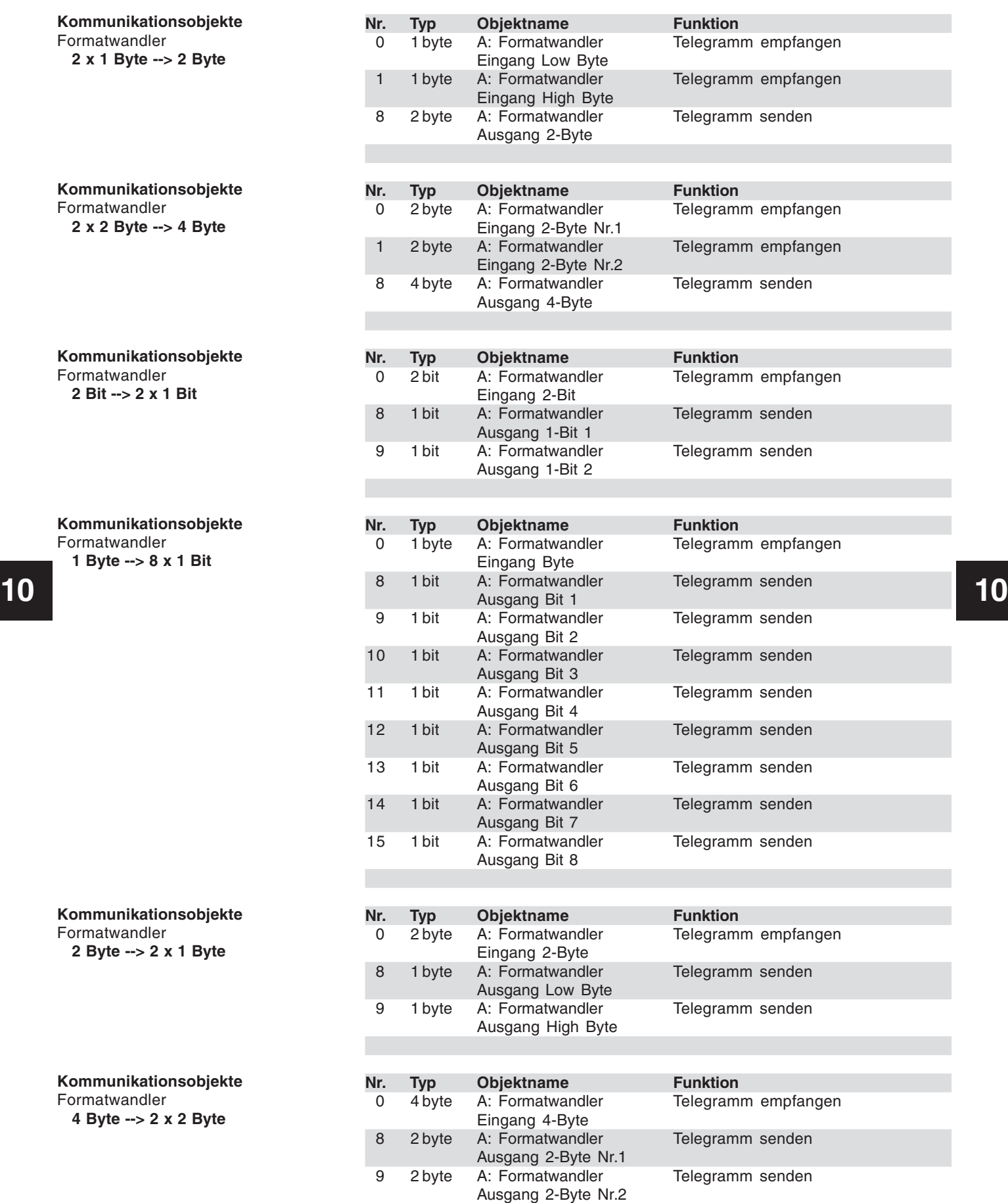

**LM/S 1.1 LM/S 1.1** Seite 17 von 31 LMS\_11\_TD\_DE\_V2-0 2CDC 509 025 D0101

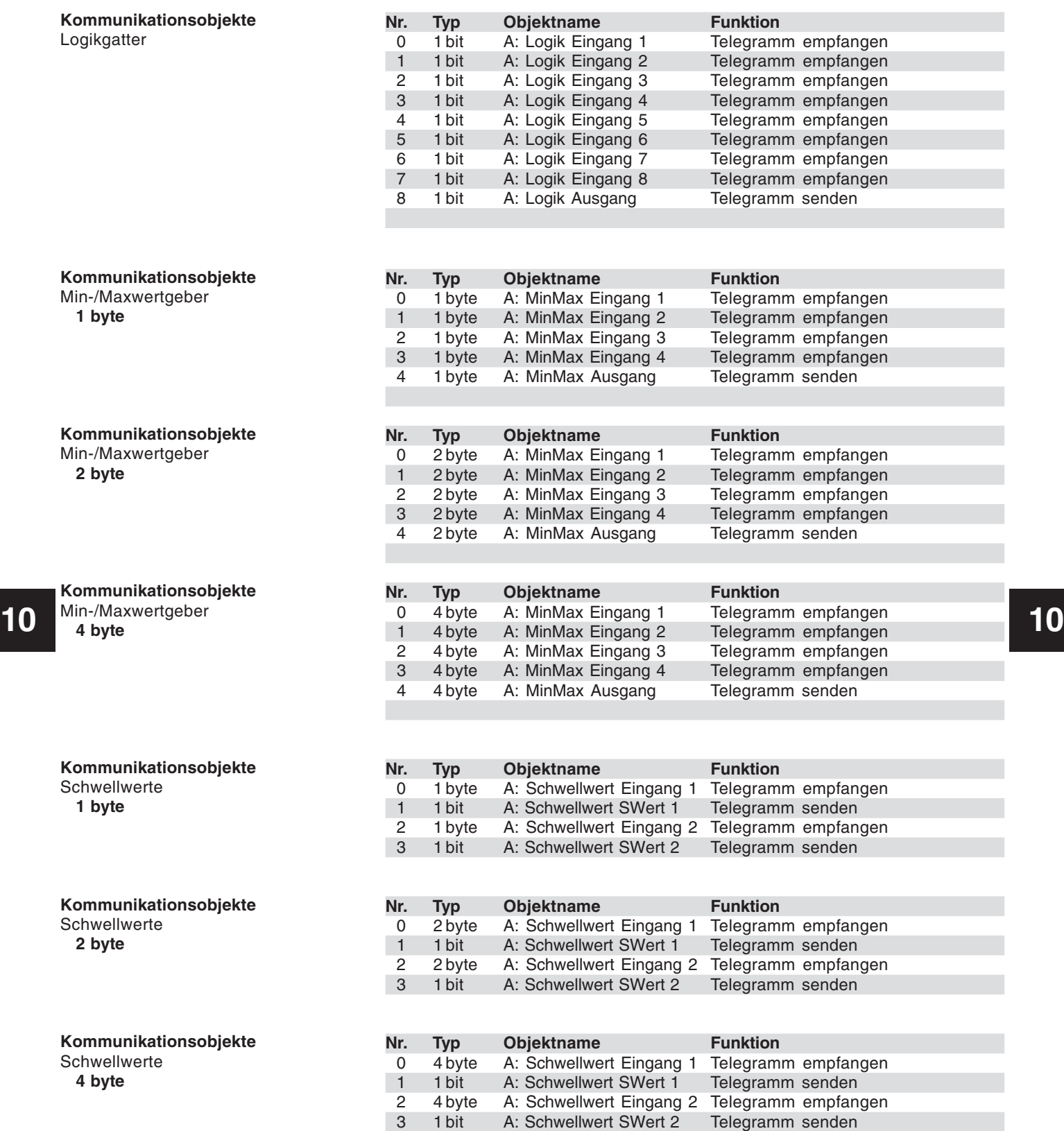

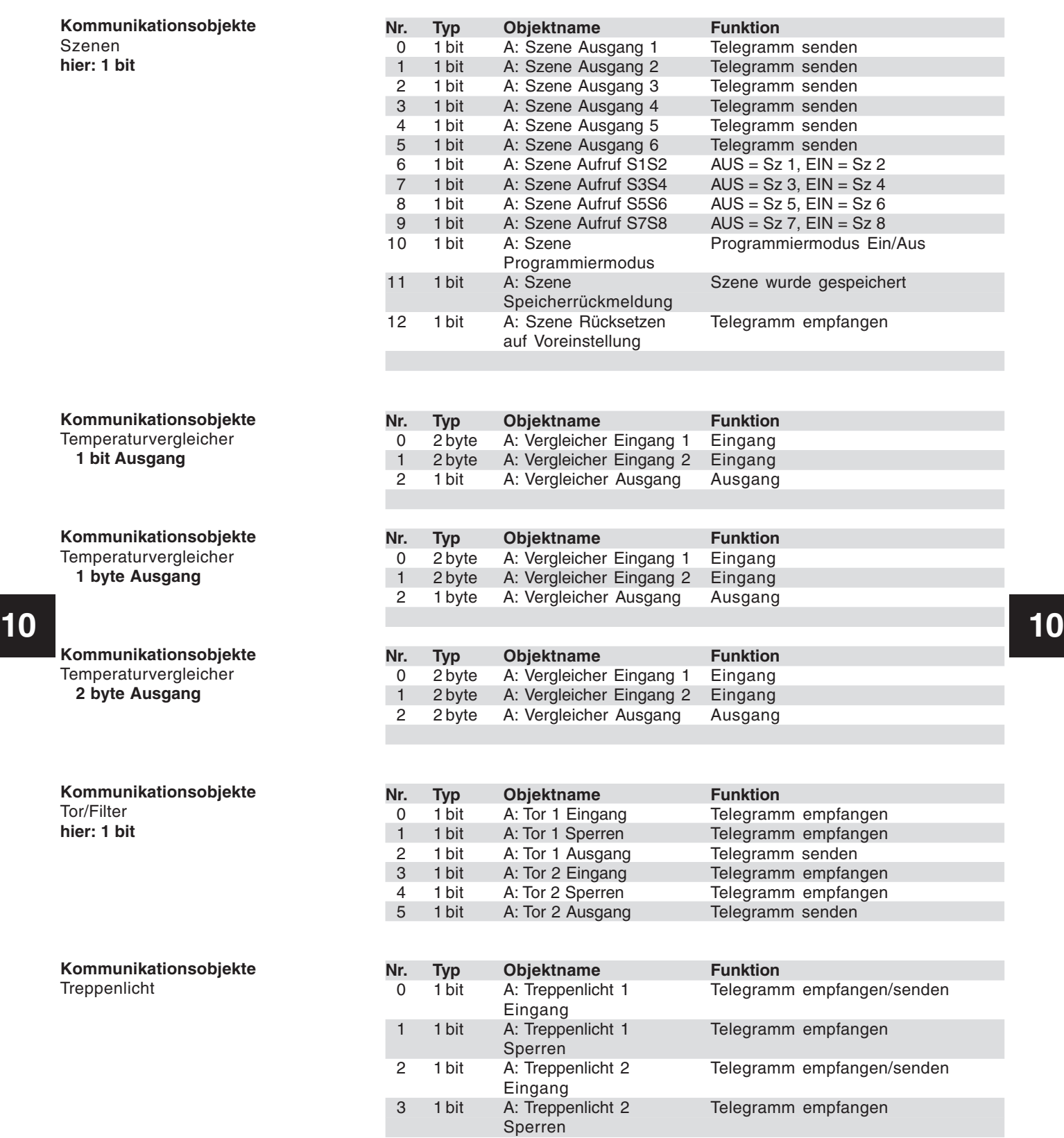

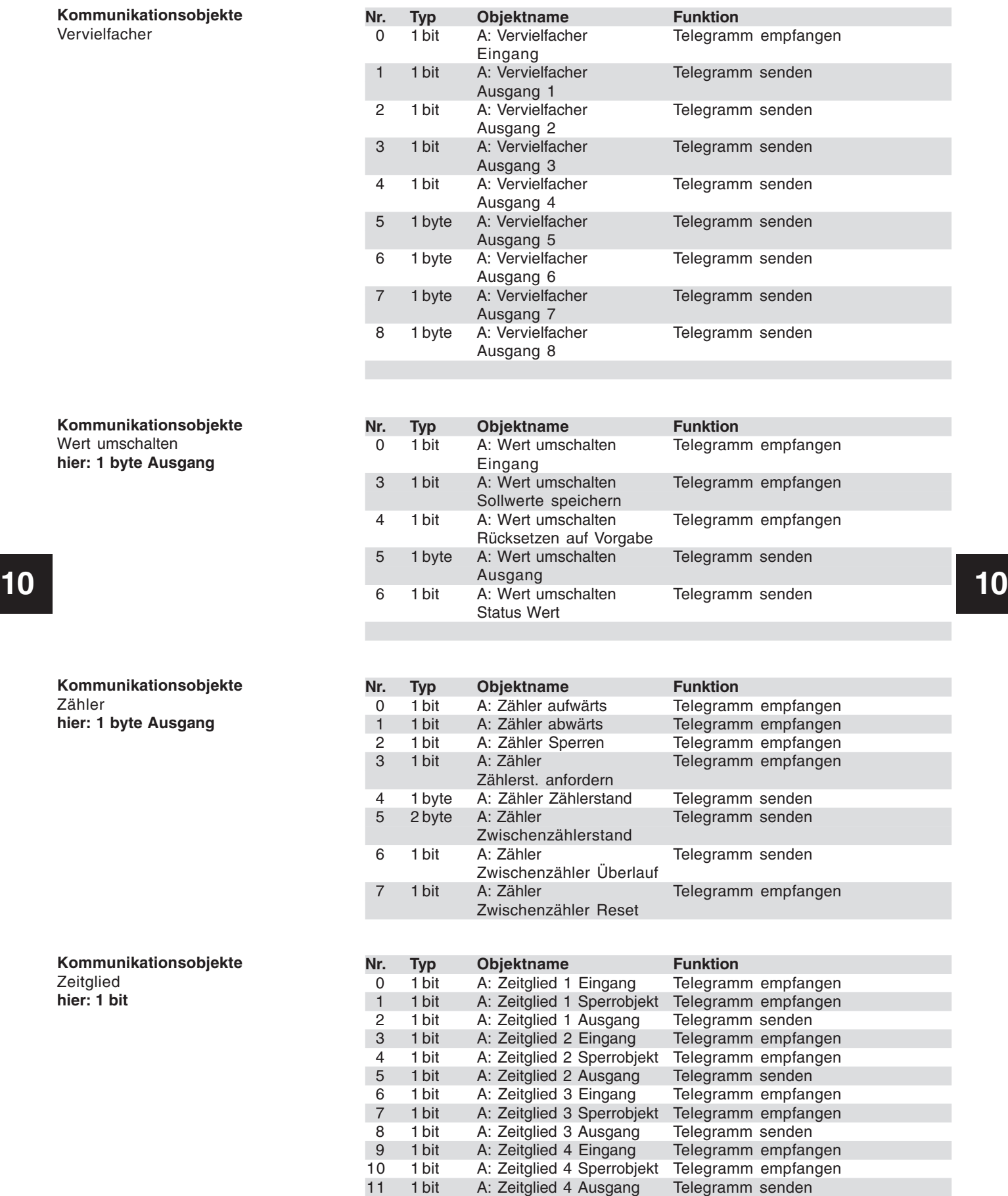

### Logikmodul, REG LM/S 1.1, GH Q631 0080 R0111

#### **Parameter**

Die Standardeinstellung der Werte ist **fettgedruckt.**

Allgemein: Für jede Funktion separat:<br>- Funktion ...

#### – Funktion … **nicht verwendet** Formatwandler Logikgatter Min-/Maxwertgeber **Schwellwerte** Szenen Temperaturvergleicher Tor/Filter **Treppenlicht** Vervielfacher Wert umschalten Zähler **Zeitglied**

### **Parameter**

mit Funktion **Formatwandler.**

Die Standardeinstellung der Werte ist **fettgedruckt.**

#### **10 10** nur bei 1 x 1-Byte --> 2-Byte: Formatwandler: … - Formatwandler: – Funktion des Wandlers 2 x 1-Bit --> 1 x 2-Bit 8 x 1-Bit --> 1-Byte 1 x 1-Byte --> 2-Byte 2 x 1-Byte --> 2-Byte 2 x 2-Byte --> 4-Byte 1 x 2-Bit --> 2 x 1-Bit **1-Byte --> 8 x 1-Bit** 2-Byte --> 2 x 1-Byte  $\rightarrow$  2 x 2-Byte --> HINWEIS: Highbyte des Ausgangs = 0 Lowbyte des Ausgangs = Eingangsbyte – Bei Busspannungswiederkehr Ja / **Nein** Werte der Eingänge über Bus lesen – Ausgang sendet / Ausgänge senden **Bei jeder Zuweisung eines**

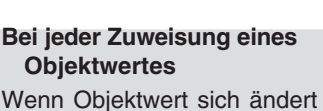

# Logikmodul, REG LM/S 1.1, GH Q631 0080 R0111

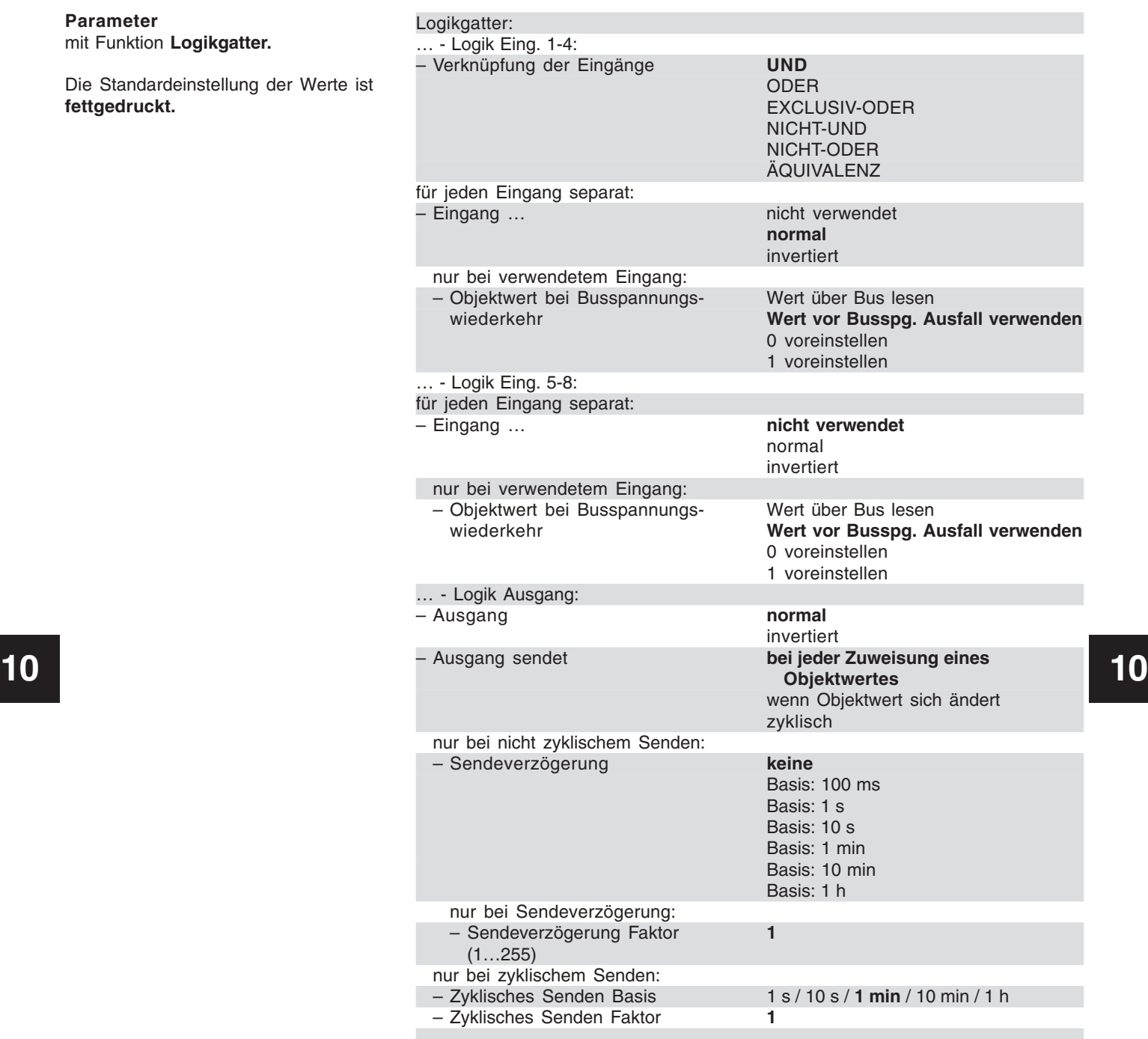

#### **Parameter**

mit Funktion **Logikgatter.**

### Logikmodul, REG LM/S 1.1, GH Q631 0080 R0111

#### **Parameter**

mit Funktion **Min-/Maxwertgeber.**

Die Standardeinstellung der Werte ist **fettgedruckt.**

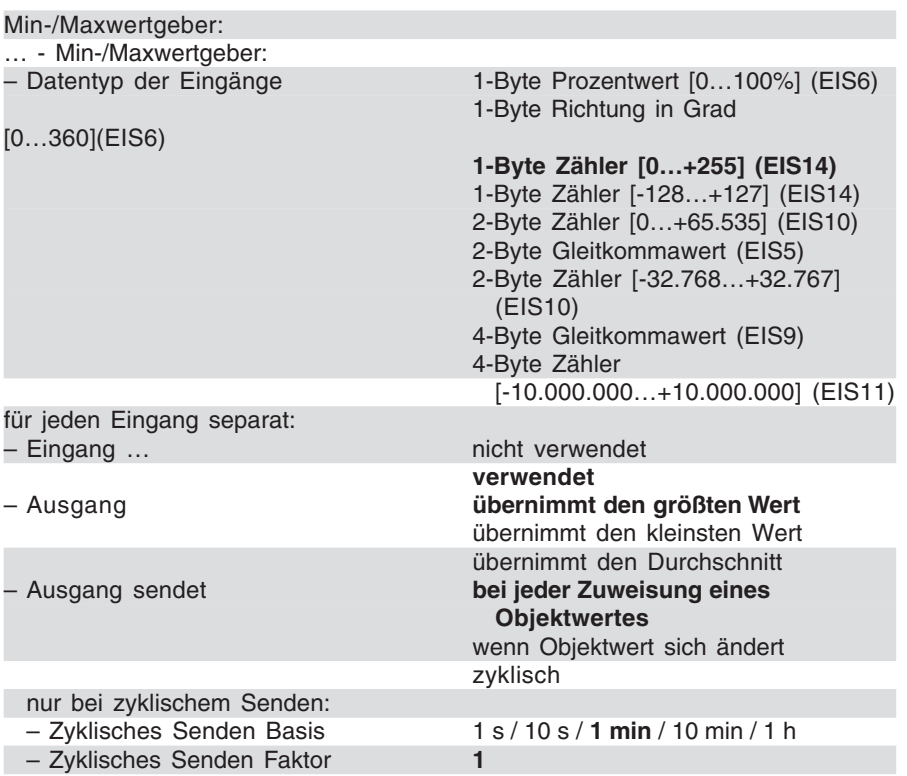

**10 10**

# Logikmodul, REG LM/S 1.1, GH Q631 0080 R0111

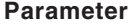

mit Funktion **Schwellwerte.**

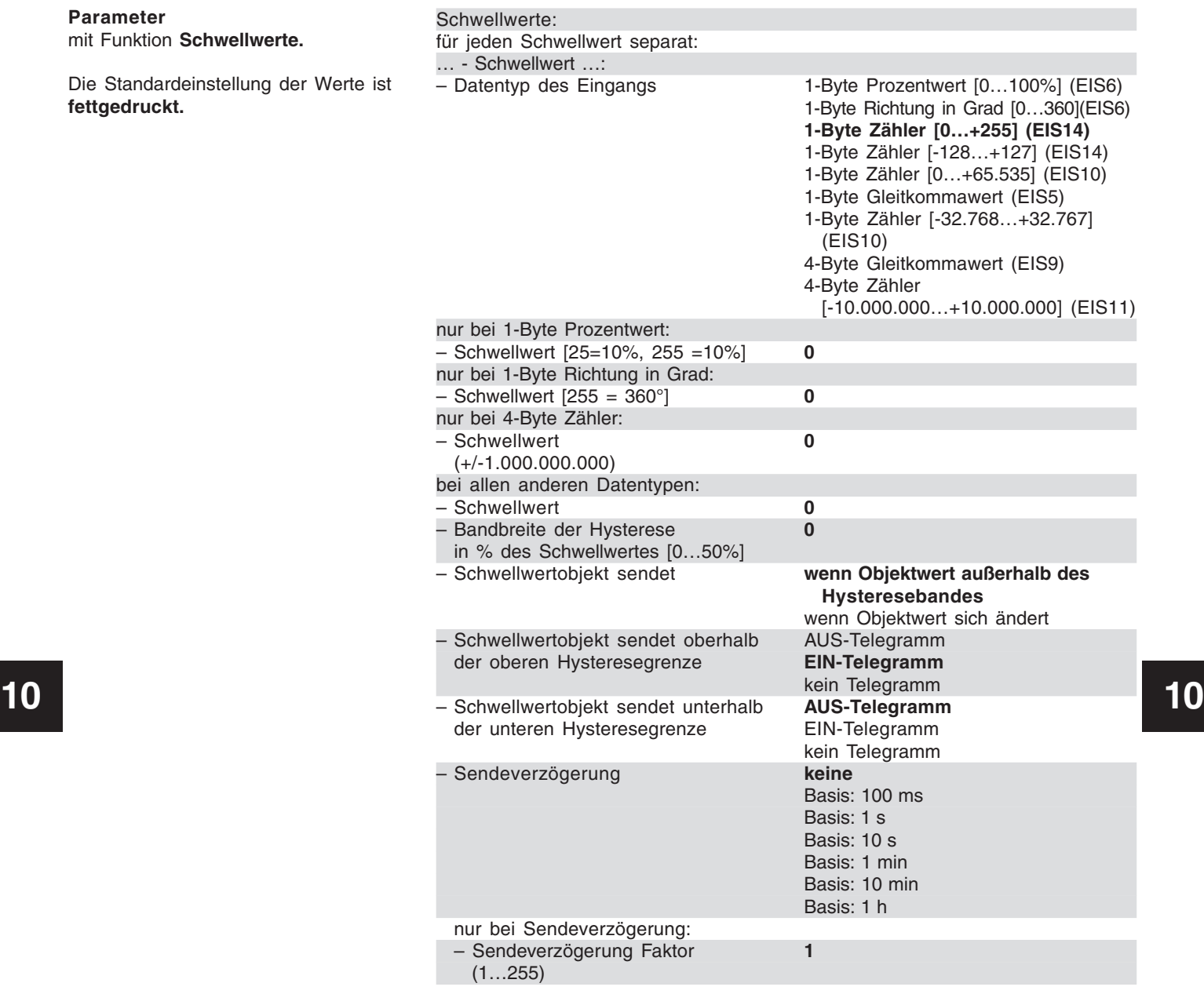

# Logikmodul, REG LM/S 1.1, GH Q631 0080 R0111

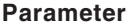

mit Funktion **Szenen.**

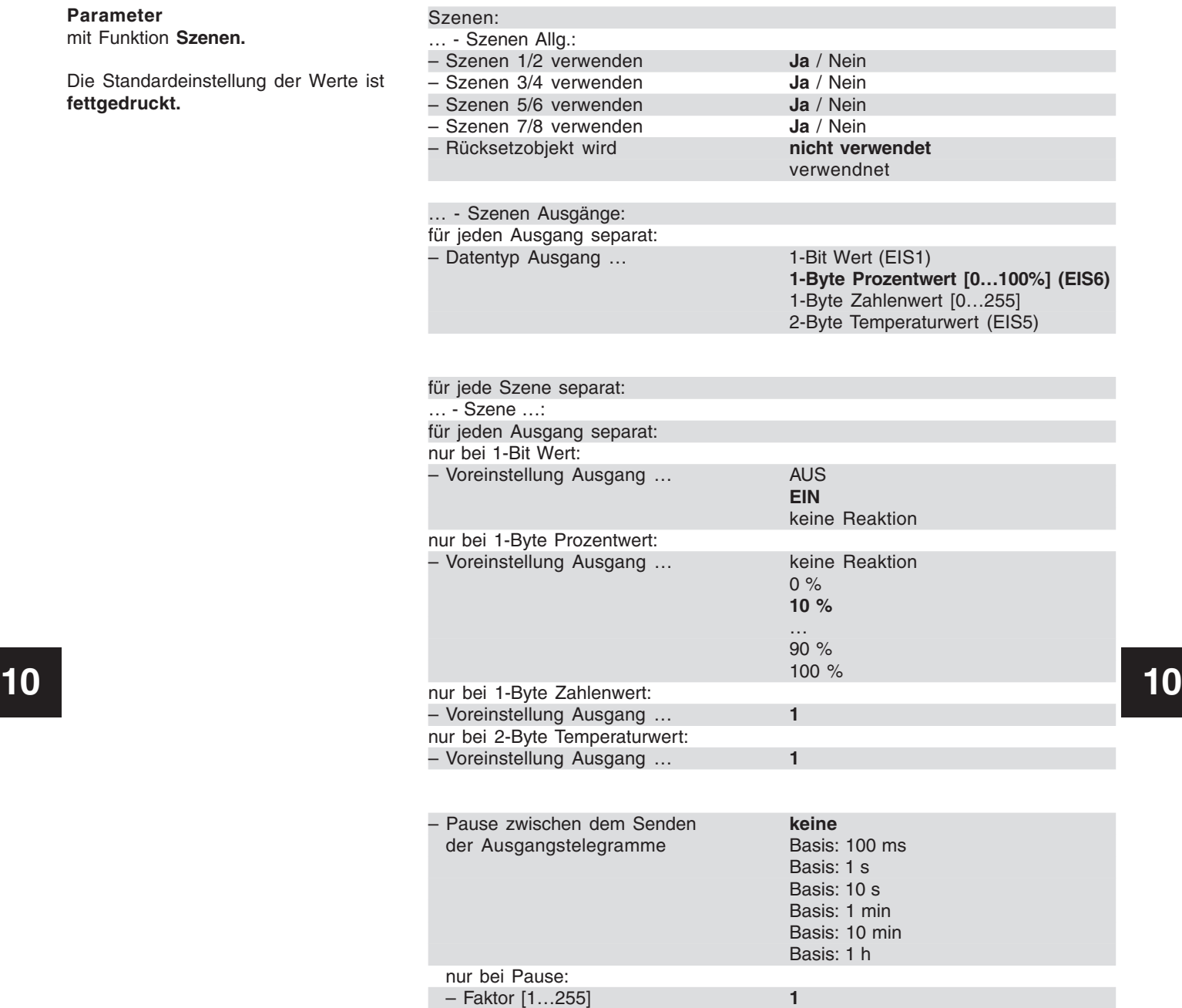

# Logikmodul, REG LM/S 1.1, GH Q631 0080 R0111

#### **Parameter**

mit Funktion **Temperaturvergleicher.**

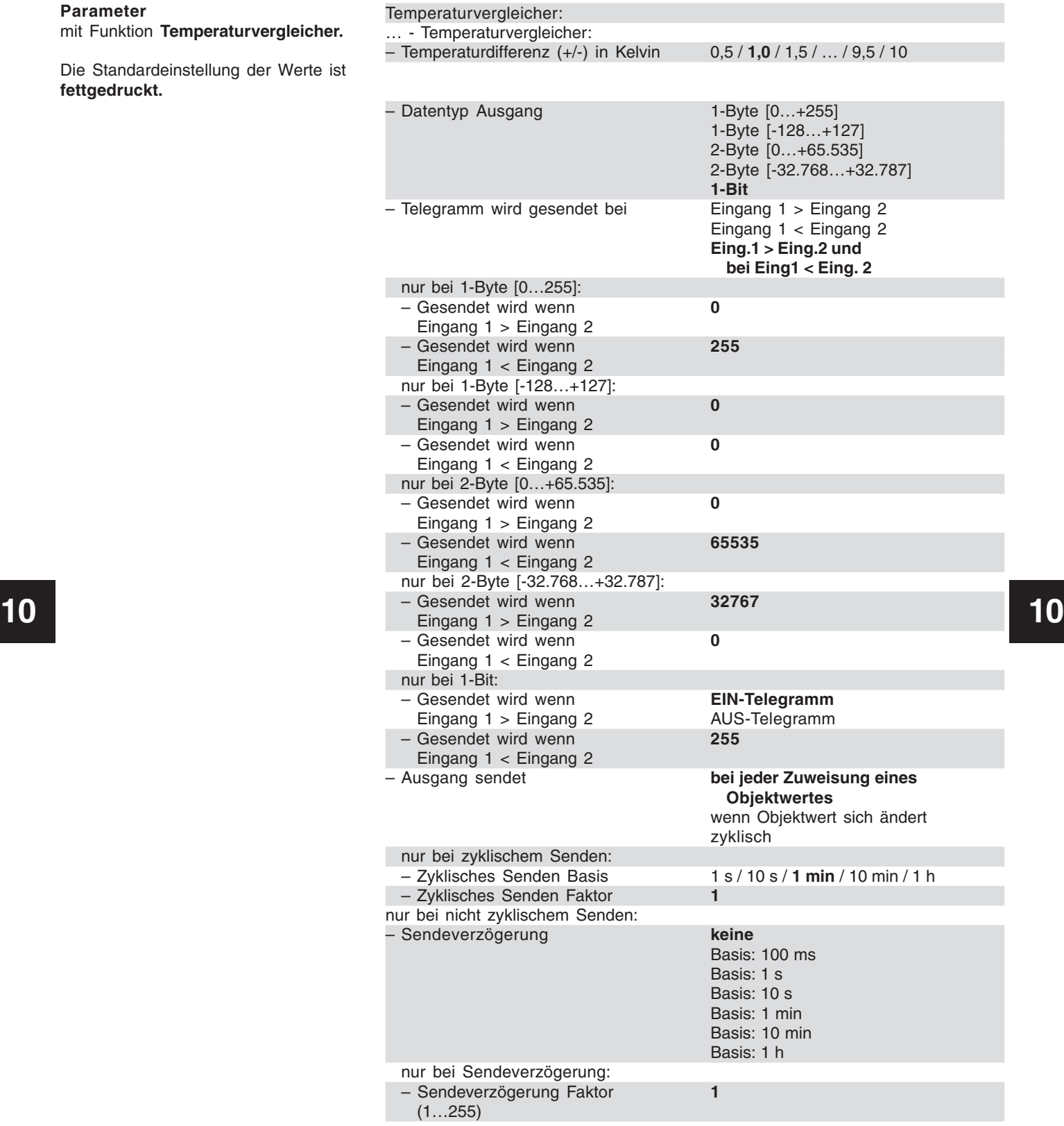

#### **Parameter**

**Parameter**

**fettgedruckt.**

mit Funktion **Treppenlicht.**

mit Funktion **Tor / Filer.**

Die Standardeinstellung der Werte is **fettgedruckt.**

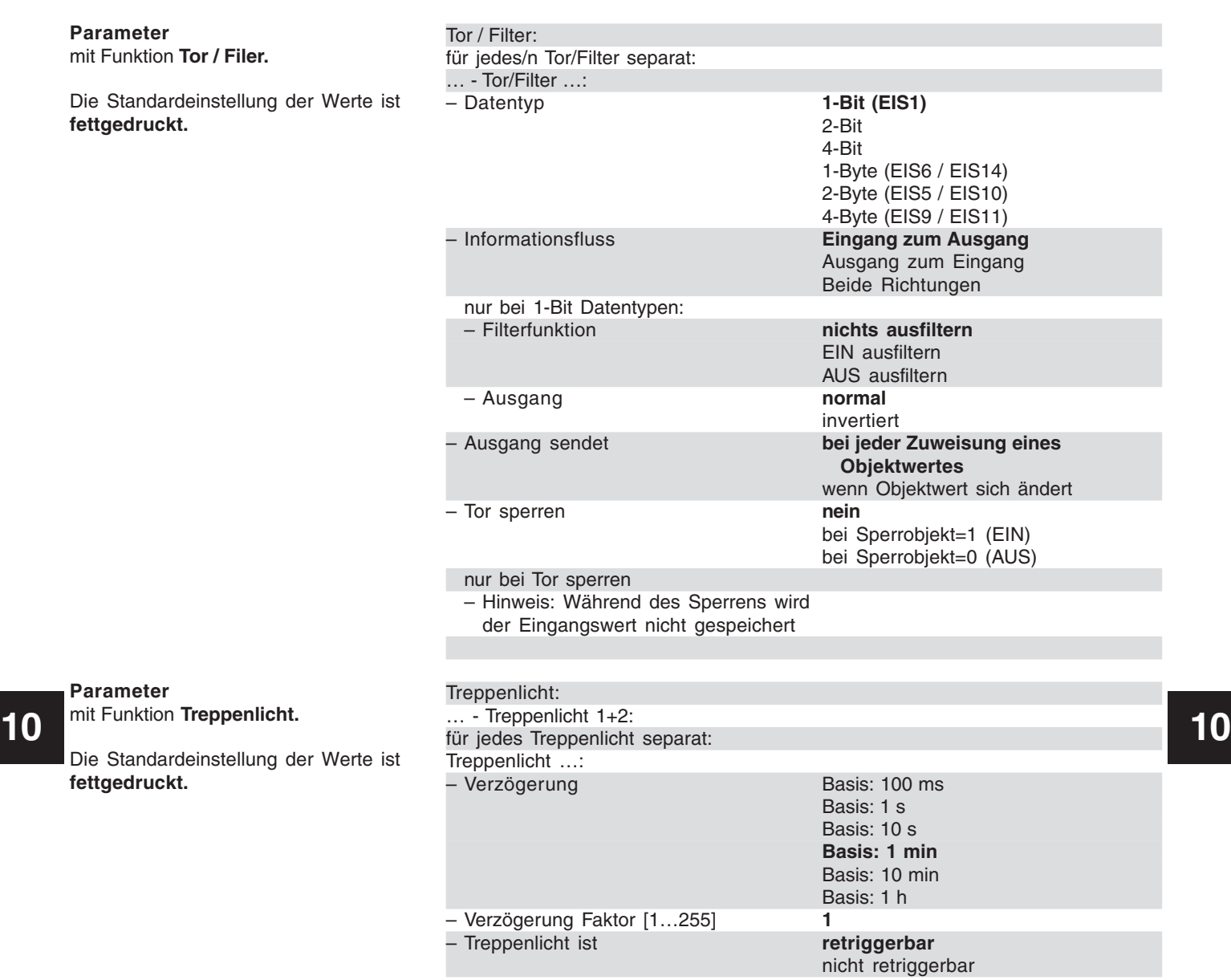

# Logikmodul, REG LM/S 1.1, GH Q631 0080 R0111

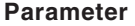

mit Funktion **Vervielfacher.**

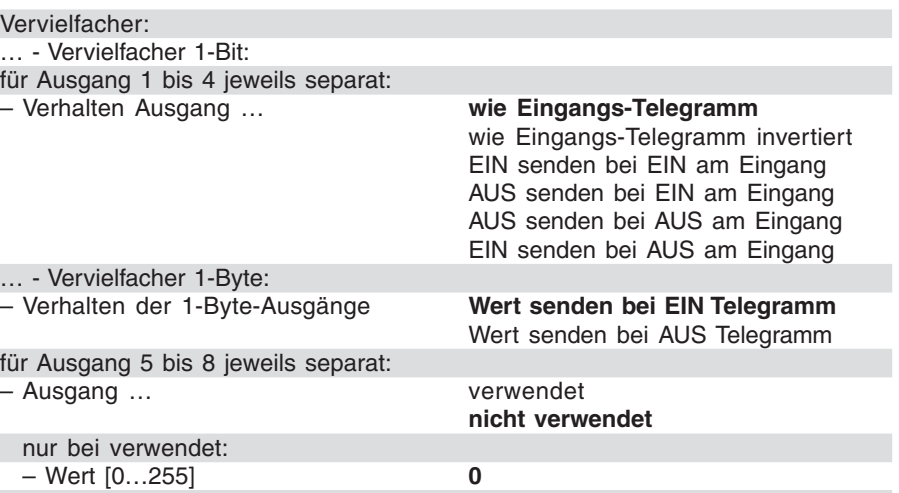

# Logikmodul, REG LM/S 1.1, GH Q631 0080 R0111

Wert umschalten:

#### **Parameter**

mit Funktion **Wert umschalten.**

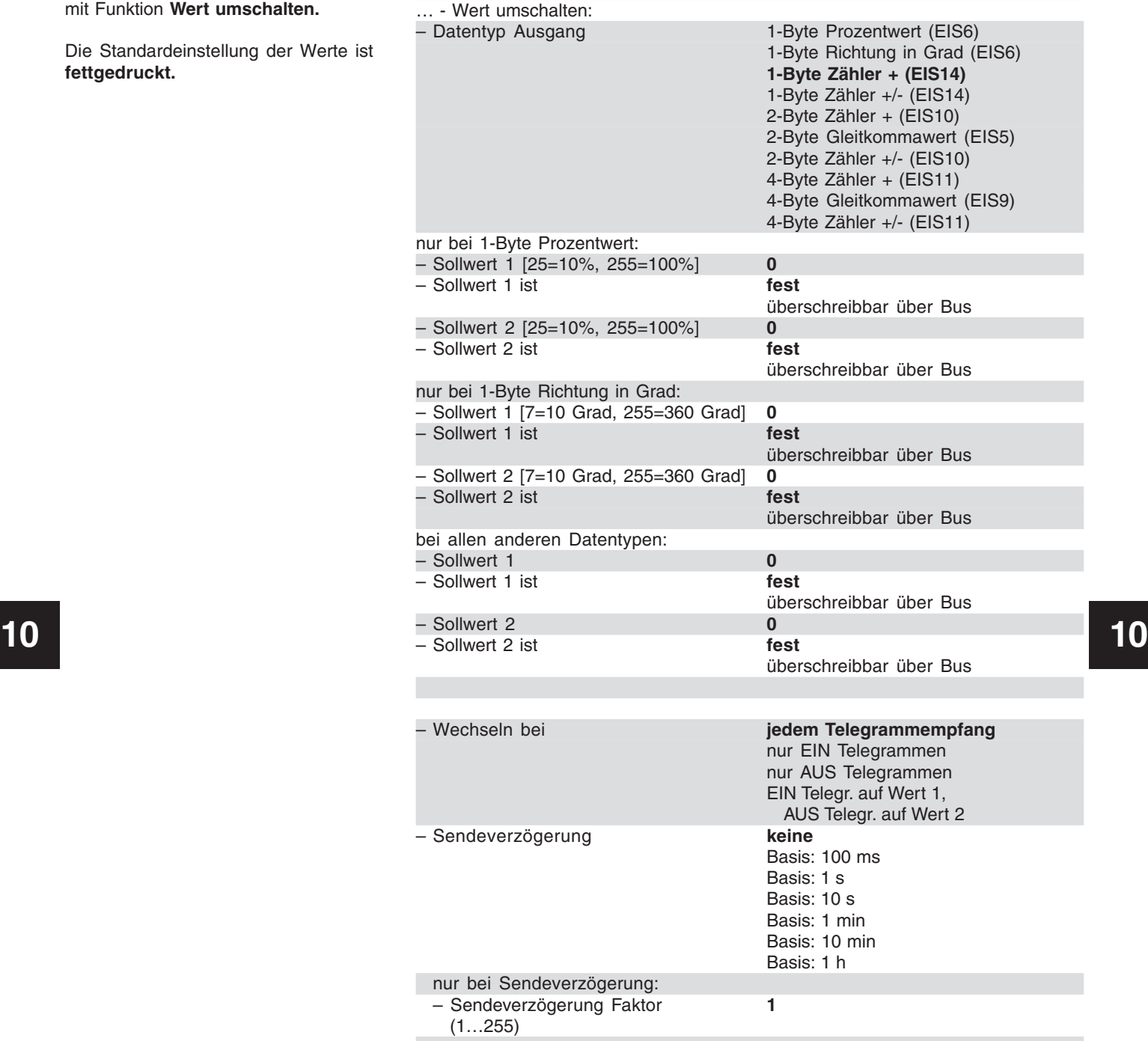

# Logikmodul, REG LM/S 1.1, GH Q631 0080 R0111

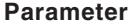

mit Funktion **Zähler.**

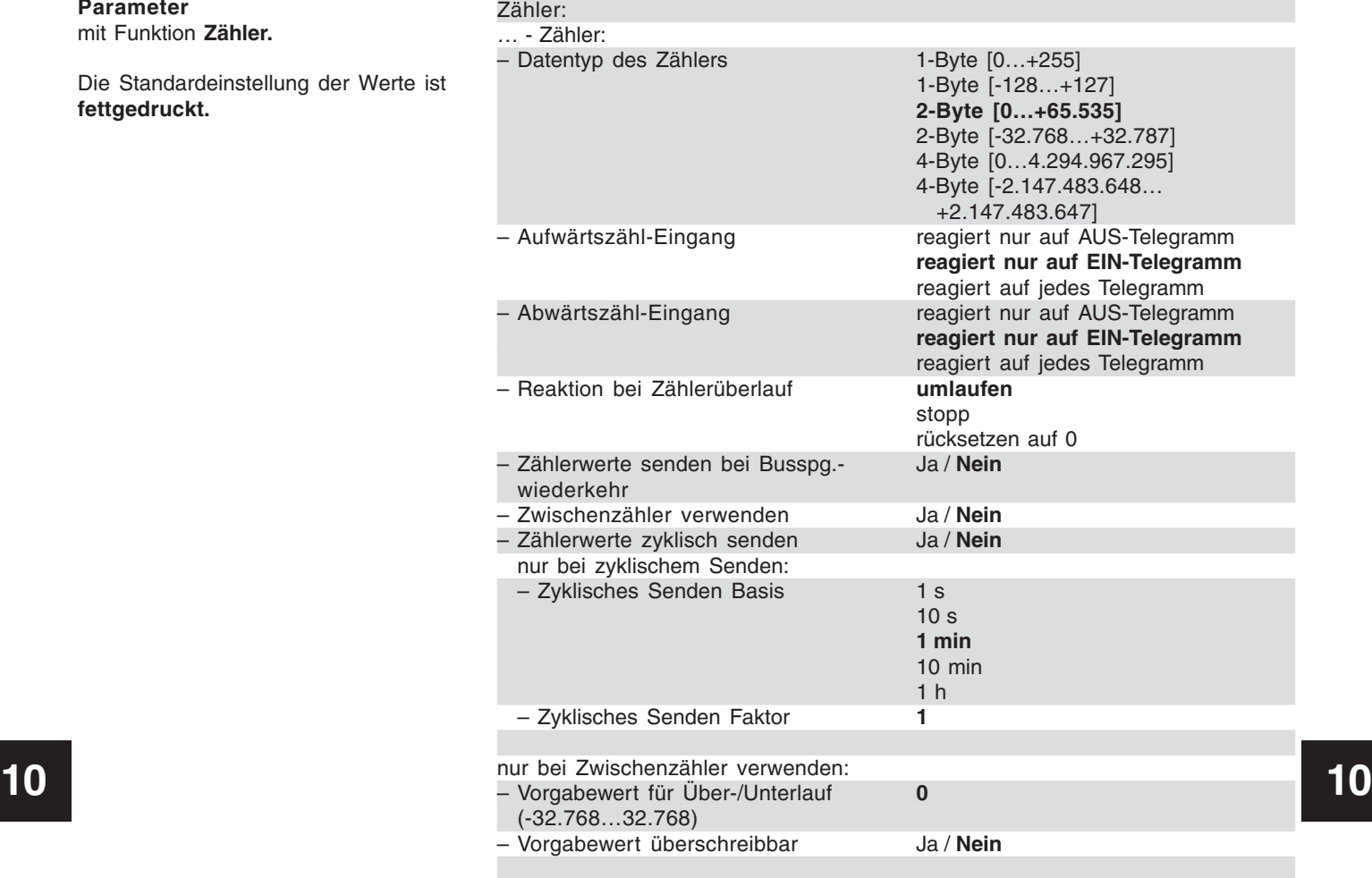

# Logikmodul, REG LM/S 1.1, GH Q631 0080 R0111

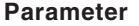

mit Funktion **Zeitglied.**

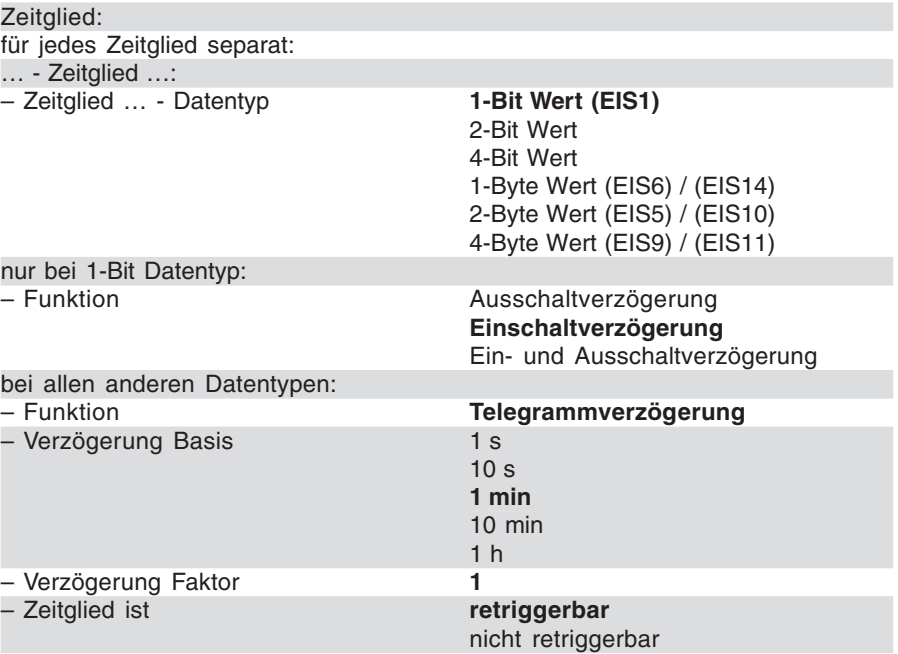